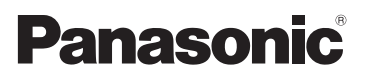

# Manuel d'utilisation Fonctions de base

Appareil photo numérique/ Trousse d'objectif/Boîtier

# N° de modèle **DMC-GF3C/DMC-GF3K** DMC-GF3X/DMC-GF3

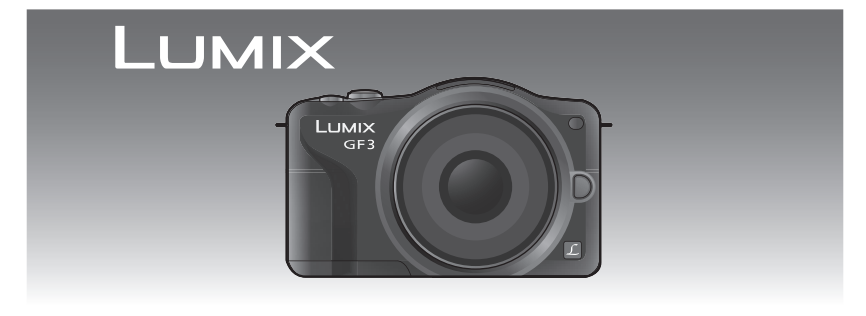

 Avant de raccorder, régler ou utiliser l'appareil, il est recommandé de lire attentivement le manuel d'utilisation.

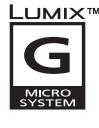

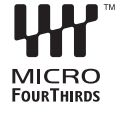

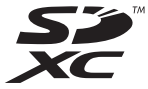

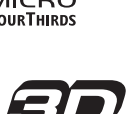

**Pour plus de détails concernant le fonctionnement de cet appareil photo, consultez le "Manuel d'utilisation Fonctions avancées (format PDF)" sur le CD-ROM fourni. Installez-le sur votre ordinateur pour en faire la lecture.**

Pour de I'aide, composez le 1-800-99-LUMIX (1-800-995-8649) ou envoyez un courriel à : lumixconcierge@ca.panasonic.com

### **À notre clientèle, Merci d'avoir choisi Panasonic!**

Vous avez acheté l'un des appareils les plus perfectionnés et les plus fiables actuellement sur le marché. Utilisé selon les directives, il vous apportera, ainsi qu'à votre famille, des années de plaisir. Veuillez prendre le temps de remplir les informations ci-dessous. Le numéro de série se trouve sur l'étiquette située sur le dessous de votre appareil photo. **Conservez le présent manuel** afin de pouvoir le consulter au besoin.

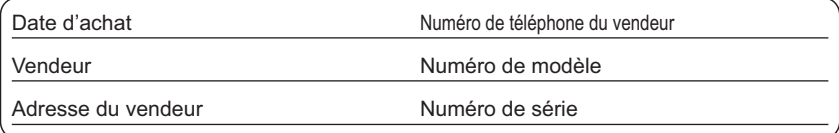

Remarquez que notamment les commandes, les composants et les menus de votre appareil photo peuvent différer quelque peu de ceux illustrés dans le présent manuel.

#### **Il importe de respecter les droits d'auteur.**

• L'enregistrement de bandes ou de disques préenregistrés ou de tout matériel publié ou diffusé pour un usage autre que strictement personnel peut enfreindre les lois sur les droits d'auteur. L'enregistrement de certain matériel, même à des fins personnelles, peut aussi être interdit.

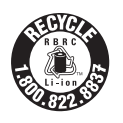

L'appareil que vous vous êtes procuré est alimenté par une batterie au lithium-ion recyclable. Pour des renseignements sur le recyclage de la batterie, veuillez composer le 1-800-8-BATTERY.

# **Précautions à prendre**

# **AVERTISSEMENT :**

**POUR RÉDUIRE LES RISQUES D'INCENDIE, DE CHOC ÉLECTRIQUE OU DE DOMMAGES À L'APPAREIL :**

- **N'EXPOSEZ PAS CET APPAREIL À LA PLUIE, À L'HUMIDITÉ, À L'ÉGOUTTEMENT OU AUX ÉCLABOUSSEMENTS, ET NE PLACEZ SUR L'APPAREIL AUCUN OBJET REMPLI DE LIQUIDE, COMME PAR EXEMPLE DES VASES;**
- **UTILISEZ EXCLUSIVEMENT LES ACCESSOIRES RECOMMANDÉS;**
- **NE RETIREZ PAS LE COUVERCLE (OU LE PANNEAU ARRIÈRE); IL N'Y A AUCUNE PIÈCE RÉPARABLE PAR L'UTILISATEUR À L'INTÉRIEUR. CONFIEZ TOUTE RÉPARATION À UN TECHNICIEN DE SERVICE QUALIFIÉ.**

LA PRISE DE COURANT DOIT SE TROUVER À PROXIMITÉ DE L'APPAREIL ET ÊTRE FACILEMENT ACCESSIBLE.

# ∫ **Étiquettes d'identification du produit**

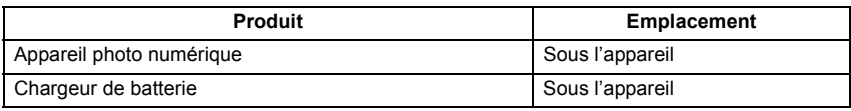

Cet appareil numérique de la classe B est conforme à la norme NMB-003 du Canada.

# ∫ **À propos de la batterie**

### **ATTENTION**

Batterie (batterie au lithium-ion)

- Utilisez l'appareil spécifié pour recharger la batterie.
- N'utilisez la batterie avec aucun autre appareil que l'appareil spécifié.
- Évitez que de la saleté, du sable, des liquides ou d'autres corps étrangers n'entrent en contact avec les bornes.
- Ne touchez pas les bornes des fiches  $(+ et -)$  avec des objets métalliques.
- Évitez de démonter, remodeler, chauffer ou jeter au feu.

Si de l'électrolyte entre en contact avec vos mains ou vos vêtements, lavez-les avec beaucoup d'eau.

Si de l'électrolyte entre en contact avec vos yeux, ne les frottez pas. Rincez-vous les yeux avec beaucoup d'eau, puis consultez un médecin.

#### **ATTENTION**

Danger d'explosion si la batterie/pile n'est pas remplacée correctement. Remplacez-la uniquement par une batterie/pile identique ou du même type recommandée par le fabricant. Suivez les instructions du fabricant pour jeter les batteries/piles usées.

- N'exposez pas la batterie à la chaleur et tenez-la éloignée de toute flamme.
- Ne laissez pas la ou les batteries dans un véhicule exposé au soleil avec vitres et portes fermées pendant une longue période de temps.

#### **Avertissement**

Risque d'incendie, d'explosion et de brûlures. Ne pas démonter, chauffer à plus de 60 °C (140 °F) ou incinérer.

### ∫ **À propos du chargeur de batterie**

#### **ATTENTION!**

**NE PAS INSTALLER CET APPAREIL DANS UNE BIBLIOTHÈQUE, UNE ARMOIRE OU TOUT AUTRE ESPACE CONFINÉ. S'ASSURER QUE LA VENTILATION DE L'APPAREIL EST ADÉQUATE. AFIN D'ÉVITER TOUT RISQUE DE CHOC ÉLECTRIQUE OU D'INCENDIE DÛ À UN SURCHAUFFEMENT, S'ASSURER QUE RIDEAUX OU TOUT OBJET QUELCONQUE NE BOUCHENT LES ÉVENTS D'AÉRATION DE L'APPAREIL.**

# **Chargeur de batterie**

Ce chargeur fonctionne sur le secteur entre 110 V et 240 V. **Toutefois** 

- Aux États-Unis et au Canada, le chargeur doit uniquement être branché sur une prise secteur de 120 V.
- Lors du branchement à une prise secteur à l'extérieur des États-Unis ou du Canada, utilisez un adaptateur conforme à la configuration de la prise secteur.

### ∫ **Précautions à prendre**

- N'utilisez pas d'autres câbles AV à l'exception de celui fourni.
- Assurez-vous d'utiliser le câble de connexion USB fourni.
- Utilisez toujours un câble mini HDMI de marque Panasonic (RP-CDHM15, RP-CDHM30; vendu séparément).

Numéros de pièce: RP-CDHM15 (1,5 m) (5 pieds), RP-CDHM30 (3,0 m) (10 pieds)

#### **Tenez l'appareil photo aussi loin que possible des appareils électromagnétiques (comme fours à micro-ondes, téléviseurs, consoles de jeux vidéo, etc.).**

- Si vous utilisez l'appareil photo à proximité d'un téléviseur, les radiations électromagnétiques pourraient nuire au son et à l'image.
- N'utilisez pas l'appareil photo à proximité d'un téléphone cellulaire; cela pourrait entraîner un bruit nuisible à l'image et au son.
- Le puissant champ magnétique de haut-parleurs ou de moteurs peut endommager les données enregistrées et distordre les images.
- Les ondes électromagnétiques émises par un microprocesseur peuvent nuire à l'appareil photo numérique et perturber l'image et le son.
- Dans le cas où le fonctionnement de l'appareil serait perturbé par un champ magnétique, mettez-le hors marche, retirez la batterie ou débranchez l'adaptateur secteur (DMW-AC8PP; vendu séparément). Remettez ensuite la batterie en place ou raccordez l'adaptateur secteur à nouveau avant de remettre l'appareil en marche.

#### **N'utilisez pas l'appareil photo à proximité d'un émetteur radio ou de lignes à haute tension.**

• L'utilisation de l'appareil photo à proximité d'un émetteur radio ou de lignes à haute tension pourrait nuire à l'image ou au son.

# **-Si ce symbole apparaît-**

### **Information sur la mise au rebut dans les pays n'appartenant pas à l'Union européenne**

Ce symbole est uniquement valide dans l'Union européenne. Si vous désirez mettre ce produit au rebut, contactez l'administration locale ou le revendeur et informez-vous de la bonne façon de procéder.

# **Table des matières**

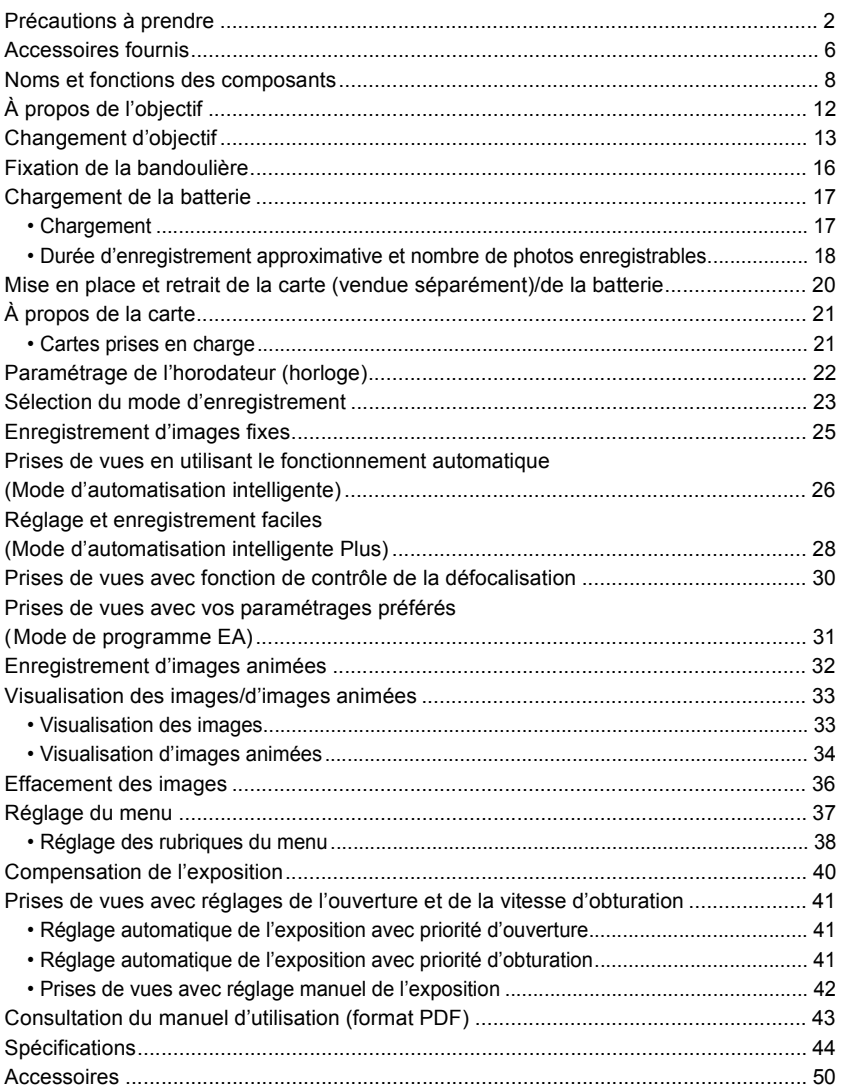

Vérifiez que tous les accessoires sont inclus avant d'utiliser l'appareil photo. Les numéros de produits sont exacts en date de septembre 2011. Ces numéros sont sujets à des modifications.

- 1 Boîtier de l'appareil photo numérique (Dans ce manuel d'utilisation, il est désigné par les termes **boîtier de l'appareil photo**.)
- 2 Objectif interchangeable "LUMIX G 14 mm/F2.5 ASPH." (Dans ce manuel d'utilisation, il est désigné par le terme **objectif**. Cet élément est fixé sur le boîtier de l'appareil photo au moment de l'achat.) 3 Protège-objectif
- (Cet élément est fixé sur l'objectif interchangeable au moment de l'achat.) 4 Objectif interchangeable "LUMIX G VARIO 14–42 mm/F3.5–5.6 ASPH./MÉGA S.O.I."
	- (Dans ce manuel d'utilisation, il est désigné par le terme **objectif**.)
- 5 Parasoleil<br>6 Protège-ol
- Protège-objectif (Cet élément est fixé sur l'objectif interchangeable au moment de l'achat.)
- 7 Capuchon arrière de l'objectif
- (Cet élément est fixé sur l'objectif interchangeable au moment de l'achat.)
- 8 Capuchon du boîtier
- (Cet élément est fixé sur le boîtier de l'appareil photo au moment de l'achat.) 9 Objectif interchangeable
	- "LUMIX G X VARIO PZ 14–42 mm/F3.5–5.6 ASPH./S.O.I. PUISSANT" (Dans ce manuel d'utilisation, il est désigné par le terme **objectif**. Cet élément est fixé sur le boîtier de l'appareil photo au moment de l'achat.)
- 10 Protège-objectif (Cet élément est fixé sur l'objectif interchangeable au moment de l'achat.)
- 11 Bloc-batterie

(Dans le présent manuel, le bloc-batterie est désigné par le terme **bloc-batterie** ou **batterie**) Chargez la batterie avant d'utiliser l'appareil.

- 12 Chargeur de batterie (Dans le présent manuel, le chargeur de batterie est désigné par le terme **chargeur de batterie** ou **chargeur**)
- 13 Câble AV
- 14 Câble de raccordement USB
- 15 CD-ROM
	- Logiciel:

Utilisez le CD pour installer le logiciel sur votre PC.

- 16 CD-ROM
	- Manuel d'utilisation
- 17 Bandoulière
- 18 Stylet
- Le terme **carte** utilisé dans ce manuel d'utilisation se refère aux cartes mémoire SD, aux cartes mémoire SDHC et aux cartes mémoire SDXC.
- **• La carte est vendue séparément.**
- Les instructions de ce manuel s'appliquent à l'appareil muni de l'objectif interchangeable H-H014. En ce qui a trait aux fonctions non disponibles comme [STABILISAT.] ou la fonction de détection du sens de l'appareil, les descriptions dans ce manuel d'utilisation sont basées sur les objectifs interchangeables H-FS014042 et H-PS14042.
- Si l'un des accessoires a été perdu, veuillez téléphoner au 1 800 99-LUMIX (1-800-995-8649) pour plus de détails sur le remplacement des pièces.

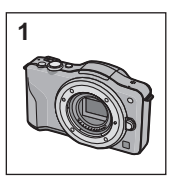

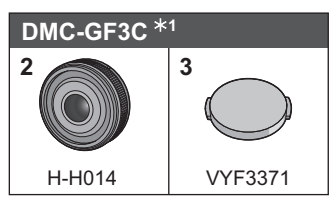

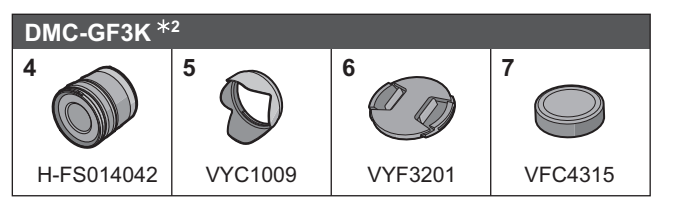

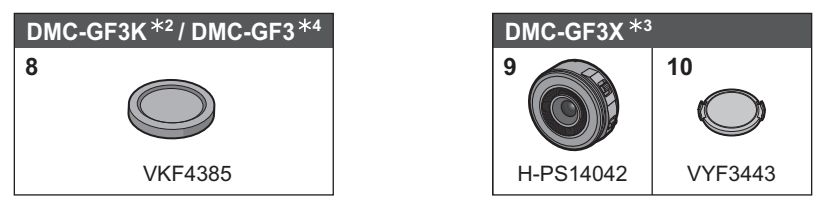

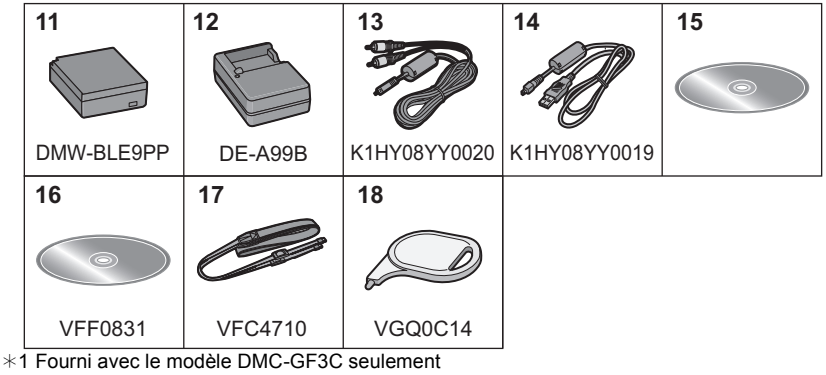

¢2 Fourni avec le modèle DMC-GF3K seulement

¢3 Fourni avec le modèle DMC-GF3X seulement

¢4 Fourni avec le modèle DMC-GF3 seulement

# **Noms et fonctions des composants**

### ∫ **Boîtier de l'appareil photo**

- 1 Photocapteur<br>2 Flash
- 2 Flash<br>3 Vovar
- 3 Voyant du retardateur/ Lampe d'assistance pour la mise au point automatique
- 4 Repère pour la mise en place de l'objectif
- **Monture**
- 6 Tige de verrouillage de l'objectif<br>7 Touche de déverrouillage de l'ob
- 7 Touche de déverrouillage de l'objectif

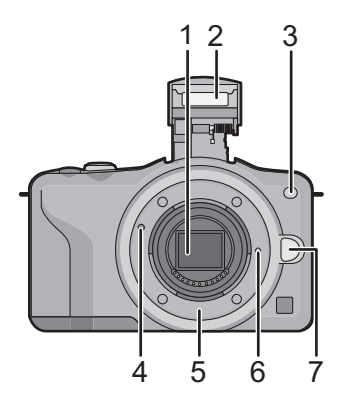

- 8 Touche d'ouverture du flash<br>9 Écran tactile/Écran à cristau
- 9 Écran tactile/Écran à cristaux liquides
- 10 Touche de visualisation
- 11 Touche de menu rapide/fonction [Q. MENU/Fn] Touche d'effacement/Retour
- 12 Touche de menu/réglage [MENU/SET]
- 13 Molette de commande
- 14 Touches du curseur

3/Touche de compensation de l'exposition

- $\blacktriangleright$ /ÉB (Équilibre des blancs)
- 2/Mode de mise au point
- 4/[MODE D'ENTRAÎNEMENT]

En mode d'enregistrement d'images fixes, cette touche permet à l'utilisateur de sélectionner

l'une des options suivantes.

Prises de vues/Prises de vues en rafale/Prises de vues en rafale avec réglage automatique de l'exposition/Prises de vues avec retardateur

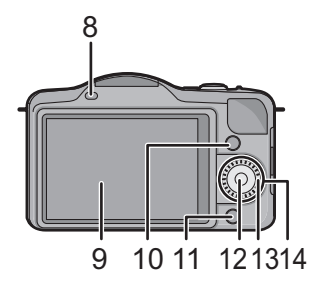

- 15 Œillet pour la bandoulière
	- Fixez la bandoulière avant d'utiliser l'appareil de manière à ne pas l'échapper.
- 16 Prise [HDMI]
- 17 Prise numérique/sortie AV [AV OUT/DIGITAL]
- 18 Microphone
	- Ne couvrez pas le microphone avec vos doigts.
- 19 Touche du déclencheur
- 20 Touche d'images animées
- 21 Haut-parleur
	- Ne couvrez pas le haut-parleur avec vos doigts.
- 22 Marque de référence pour la distance de mise au point
- 23 Touche du mode d'automatisation intelligente
- 24 Commutateur marche/arrêt de l'appareil photo [ON/OFF]
- 25 Voyant d'état
- 26 Réceptacle du trépied
- 27 Couvercle du logement de la carte mémoire/batterie
- 28 Couvercle de la prise du coupleur c.c.
	- Lorsqu'un adaptateur secteur est employé, assurez-vous que le coupleur c.c. Panasonic (DMW-DCC11; vendu séparément) et que l'adaptateur secteur (DMW-AC8PP; vendu séparément) sont utilisés.
	- Assurez-vous de toujours utiliser un adaptateur secteur de marque Panasonic (DMW-AC8PP; vendu séparément).
	- Il est recommandé d'utiliser une batterie pleinement chargée ou l'adaptateur secteur pour l'enregistrement d'images animées.
	- Si, pendant l'enregistrement d'images animées à l'aide d'un adaptateur secteur, l'alimentation est coupée en raison d'une panne de courant ou l'adaptateur secteur est débranché, etc., les images animées ne seront pas enregistrées.
- 29 Levier de dégagement

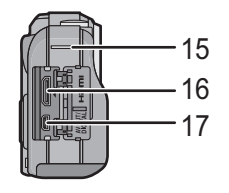

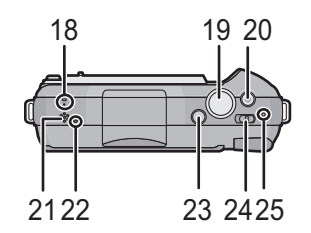

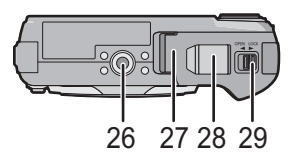

# **H-H014 (LUMIX G 14 mm/F2.5 ASPH.)**

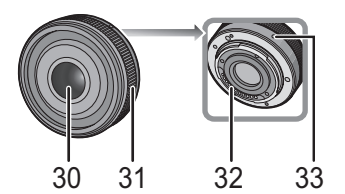

**H-FS014042 (LUMIX G VARIO 14–42 mm/F3.5–5.6 ASPH./MÉGA S.O.I.)**

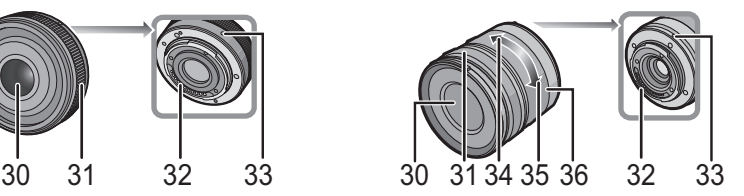

### **H-PS14042 (LUMIX G X VARIO PZ 14–42 mm/F3.5–5.6 ASPH./S.O.I. PUISSANT)**

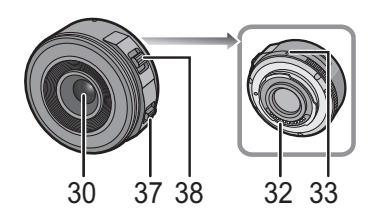

- 30 Surface de l'objectif
- 31 Bague de mise au point
- 32 Point de contact
- 33 Repère pour la mise en place de l'objectif
- 34 Position téléobjectif
- 35 Position grand-angle
- 36 Bague de zoom
- 37 Levier de mise au point
	- Déplacez le levier de mise au point vers  $\bullet$  ou  $\bullet$ .
	- $\bullet$  : Faites la mise au point sur un sujet rapproché
	- $\mathbf{\Theta}$  : Faites la mise au point sur un sujet éloigné
	- La vitesse de la mise au point changera selon le déplacement du levier.
- 38 Levier du zoom
	- Déplacez le levier du zoom vers [T] (téléobjectif) ou [W] (grand-angle). [T] : Pour faire paraître les sujets plus près, utilisez (téléobjectif) [W] : Pour faire paraître les sujets plus éloignés, utilisez (grand-angle)
	- La vitesse de zoom varie selon la plage sur laquelle le levier du zoom est
	- déplacé. La vitesse de zoom sera plus lente que d'habitude lors de l'enregistrement d'images animées.

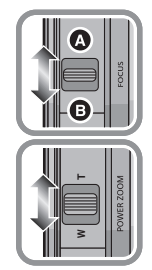

(FRE) VQT3Q80 **11**

# **Écran tactile**

**Glissement**

avec l'écran.

Cet écran tactile est d'un type qui détecte la pression.

# **Effleurement**

Contact bref du doigt sur la surface de l'écran tactile.

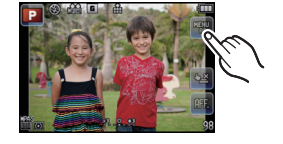

L'effleurement est utilisé pour sélectionner des icônes ou des images affichées à l'écran tactile.

• Lors du choix de fonction au moyen de l'écran tactile, assurez-vous de toucher le centre de l'icône.

# **Nota**

- Si vous utilisez un film de protection pour écrans à cristaux liquides disponible dans le commerce, veuillez suivre attentivement les instructions qui l'accompagnent. (Certains films de protection pour écrans à cristaux liquides peuvent altérer la visibilité ou la fonctionnalité.)
- Si vous utilisez un film de protection disponible dans le commerce, il pourrait être nécessaire d'exercer une pression **légèrement plus forte** dans le cas où l'écran tactile ne semble pas réagir.
- Prenez soin à ce que la main tenant l'appareil n'appuie pas par inadvertance sur l'écran tactile; cela pourrait en affecter le fonctionnement.
- N'appuyez pas sur l'écran ACL avec un objet pointu dur tel un stylo à bille.
- N'utilisez pas vos ongles pour pilotez les fonctions de l'appareil.
- Pour enlever les traces de doigt et autres saletés de l'écran ACL, essuyez-le avec un linge doux et sec.
- Prenez soin de ne pas rayer l'écran ACL et de ne pas le soumettre à de fortes pressions.

# ∫ **À propos du stylet**

Si le pilotage de l'écran tactile avec les doigts est difficile, ou pour les opérations qui demandent de la précision, utilisez le stylet (fourni).

- N'utilisez que le stylet fourni.
- Rangez le stylet hors de la portée des enfants.

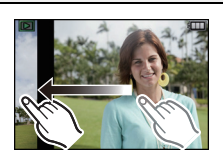

Mouvement continu sans quitter le contact

Le glissement est utilisé pour déplacer la zone MPA, opérer la barre de réglage, etc. Le glissement peut aussi être utilisé pour passer à l'image suivante durant la visualisation, etc.

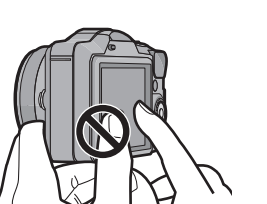

# **À propos de l'objectif**

# ∫ **Objectif pour monture Micro Quatre Tiers (Micro Four Thirds™)**

Cet appareil accepte les objectifs compatibles avec le système de monture Micro Quatre Tiers (Micro Four Thirds).

# ∫ **Objectif pour monture Quatre Tiers (Four Thirds™)**

Les objectifs compatibles avec la norme de monture Quatre Tiers (Four Thirds) peuvent être utilisés en recourant à un adaptateur de monture (DMW-MA1; vendu séparément).

# ∫ **Objectif pour monture Leica**

- Si l'adaptateur de monture M ou R (DMW-MA2M, DMW-MA3R; vendus séparément) est utilisé, il est possible d'utiliser les objectifs interchangeables Leica à monture M ou R.
	- Dans le cas de certains objectifs, la distance à laquelle le sujet est au point peut être légèrement différente de la distance nominale.
	- Lors de l'utilisation d'un adaptateur de monture pour objectif Leica, réglez [PRISE S/OBJECTIF] sur [OUI].

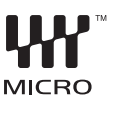

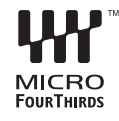

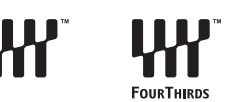

# **Changement d'objectif**

En changeant l'objectif, vous élargissez vos options de prises de vues ainsi que votre plaisir à utiliser l'appareil. Changez l'objectif en suivant les procédures suivantes.

- Vérifiez que l'appareil photo est mis hors marche.
- Effectuez le changement d'objectif dans un endroit libre de poussière et de saleté.

### **Retrait de l'objectif**

Préparatifs : Fixez le capuchon sur l'objectif.

• Lors de l'utilisation de l'objectif interchangeable (H-PS14042), le barillet d'objectif ne se rétractera pas tant que le commutateur marche/arrêt de l'appareil ne sera pas mis à la position [OFF]. Ne changez l'objectif qu'après avoir mis le commutateur marche/arrêt de l'appareil à la position [OFF] et avoir vérifié que le barillet d'objectif est rétracté. (Ne poussez pas le barillet d'objectif avec vos doigts car ceci pourrait endommager l'objectif.)

**Tout en maintenant enfoncée la touche de déverrouillage de l'objectif** A**, tournez l'objectif dans le sens de la flèche jusqu'à ce qu'il s'immobilise, puis retirez-le.**

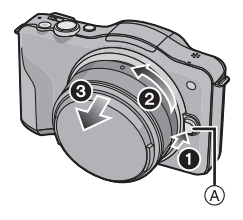

#### **Mise en place de l'objectif**

Préparatifs : Retirez le capuchon arrière de l'objectif. • Si le capuchon du boîtier est en place, retirez-le.

**Alignez les marques de fixation** B **(marques rouges), puis tournez l'objectif dans le sens de la flèche jusqu'à ce qu'il s'enclenche en position (un clic se fait entendre).**

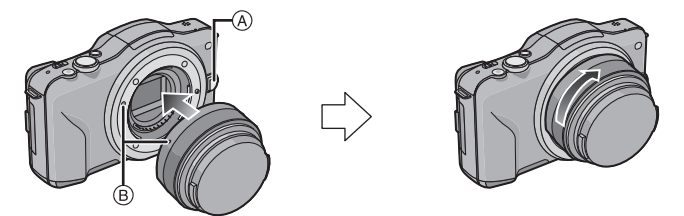

- N'appuyez pas sur la touche de déverrouillage de l'objectif A lorsque vous fixez un objectif.
- N'essayez pas de fixer l'objectif lorsque vous le tenez en angle par rapport au boîtier, car la monture de l'objectif risquerait d'être éraflée.
- Veillez à retirer le capuchon d'objectif avant de faire un enregistrement.

# **Nota**

- N'insérez pas vos doigts à l'intérieur de la monture lorsque l'objectif et le capuchon du boîtier sont retirés de l'appareil.
- Assurez-vous toujours que le capuchon du boîtier ou qu'un objectif est fixé sur la monture du boîtier de l'appareil photo afin que de la saleté ou de la poussière ne pénètre pas à l'intérieur.
- Fixez le capuchon arrière de l'objectif ou l'objectif au boîtier de l'appareil afin que les contacts de la monture de l'objectif ne soient pas rayés.

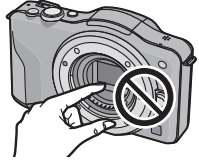

• Il est recommandé de mettre en place le capuchon d'objectif ou le filtre protecteur (vendu séparément) pour protéger la surface de l'objectif pendant le transport de l'appareil.

### **Fixation du parasoleil**

Sous la lumière vive du soleil, le parasoleil minimise les reflets d'objectif et les images parasites. Le parasoleil intercepte l'excès de lumière et améliore la qualité de l'image.

### **Pour fixer le parasoleil (en forme de fleur) fourni avec l'objectif interchangeable (H-FS014042)**

• Les objectifs interchangeables (H-H014, H-PS14042) n'ont pas de parasoleil.

# **Fixez le parasoleil sur l'objectif en positionnant les parties étroites en haut et en bas, puis en le tournant dans le sens de la flèche jusqu'à ce que vous entendiez un déclic.**

A Alignement avec le repère.

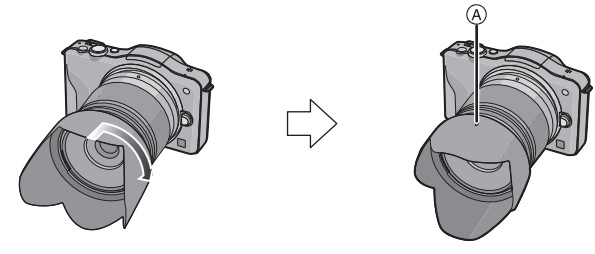

# **Nota**

• Lors du retrait temporaire et du transport du parasoleil, fixez-le à l'objectif dans le sens inverse.

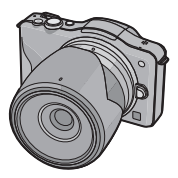

**• Nous recommandons d'attacher la bandoulière à l'appareil lors de son utilisation.**

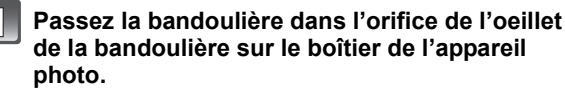

A: Oeillet de la bandoulière

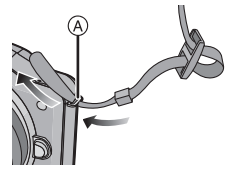

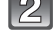

**Passez l'embout de la bandoulière dans l'anneau en suivant la flèche et passez-le ensuite dans la butée.**

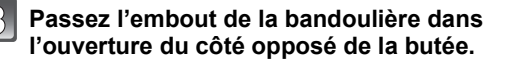

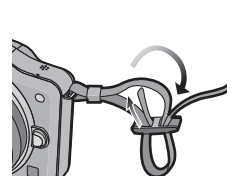

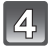

# **Tirez l'autre embout de la bandoulière et assurez-vous qu'elle est bien fixée.**

• Suivez les étapes **1** à **4** et attachez ensuite l'autre embout de la bandoulière.

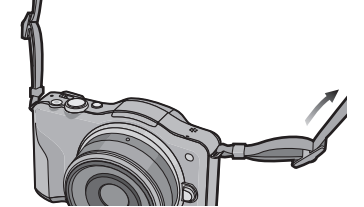

# **Nota**

- Placez la bandoulière autour de l'épaule.
	- Ne l'enroulez pas autour de votre cou.
- Cela pourrait entraîner un accident ou des blessures.
- Rangez la bandoulière hors de la portée des enfants.
- Un enfant pourrait s'étrangler dans l'éventualité où il enroulerait la bandoulière autour de son cou.

# **Chargement de la batterie**

# ∫ **À propos des batteries compatibles avec l'appareil Utilisez la batterie DMW-BLE9PP.**

**Il a été découvert que des batteries de contrefaçon ressemblant beaucoup au produit original sont disponibles à l'achat sur certains marchés. Certaines de ces batteries ne sont pas correctement protégées par la protection interne et ne répondent pas aux normes de sécurité concernées. Il est possible que ces batteries puissent exploser ou présenter un risque d'incendie. Sachez que Panasonic ne saurait être tenue responsable d'aucun accident ni d'aucune défectuosité causé par l'utilisation d'une batterie de contrefaçon. Afin d'assurer que vous utilisez un produit sécuritaire, nous vous recommandons d'utiliser une batterie Panasonic authentique.**

**• Utilisez le chargeur et la batterie dédiés.**

# **Chargement**

- **• La batterie n'est pas chargée lors de l'achat de l'appareil photo. Chargez la batterie avant de l'utiliser.**
- Chargez la batterie avec le chargeur à l'intérieur.

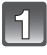

**Fixez la batterie en faisant attention au sens de celle-ci.**

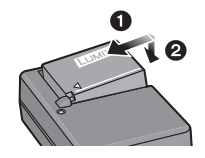

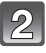

# **Branchez le chargeur à la prise électrique.**

• Déconnectez le chargeur de la prise électrique et retirez la batterie une fois la charge terminée.

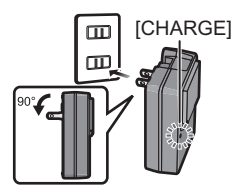

# ∫ **À propos du voyant [CHARGE]**

### **Allumé : Le voyant s'allume durant la recharge.**

**Éteint : Le voyant s'éteint après la fin de la recharge.**

### **• Lorsque le voyant [CHARGE] clignote**

- La température de la batterie est trop élevée ou trop basse. Nous recommandons de charger à nouveau la batterie à une température ambiante entre 10 °C à 30 °C (50 °F à 86 °F).
- Les bornes du chargeur ou de la batterie sont sales. Dans ce cas, essuyez-les avec un linge sec.

### ∫ **Temps de chargement**

#### **Temps de chargement Env. 180 minutes**

**• Le temps de chargement indiqué est celui lorsque la batterie est complètement déchargée. Le temps de chargement varie selon l'utilisation de la batterie. La durée de chargement d'une batterie dans un environnement chaud/froid ou d'une batterie qui n'a pas été utilisée pendant une période prolongée peut être plus longue que d'habitude.**

**Durée d'enregistrement approximative et nombre de photos enregistrables**

### ∫ **Indicateur de l'état de la batterie**

L'état de la batterie est indiqué à l'écran.

 $\underbrace{\textbf{m}\rightarrow\textbf{m}\rightarrow\textbf{m}\rightarrow\textbf{m}}$ 

• L'indicateur s'allume en rouge et clignote lorsque la batterie est déchargée. (Le voyant d'état clignote également.) Rechargez la batterie ou remplacez-la par une batterie pleinement chargée.

#### ∫ **Enregistrement d'images fixes (Conformément à la norme CIPA dans le mode de programme EA)**

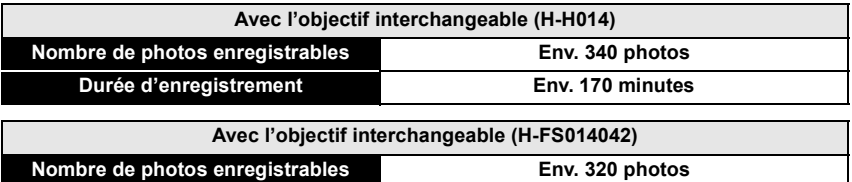

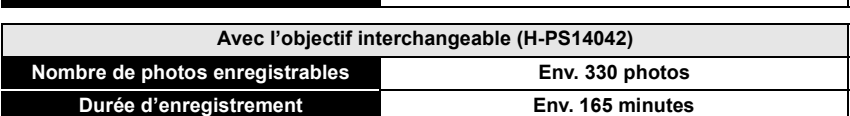

**Durée d'enregistrement Env. 160 minutes**

#### **Conditions des prises de vues établies par la CIPA**

- CIPA est l'acronyme de [Camera & Imaging Products Association].
- Température ambiante : 23 °C (73,4 °F)/
- Humidité relative : 50 % avec écran à cristaux liquides en fonction.
- Utilisation d'une carte mémoire SD de marque Panasonic (2 Go).
- Utilisation de la batterie fournie.
- Démarrage de l'enregistrement 30 secondes après la mise sous tension de l'appareil photo. [Avec l'objectif interchangeable (H-H014)]
- **Prise de vue une fois toutes les 30 secondes,** avec déclenchement du flash une fois sur deux.
- Mise hors marche de l'appareil photo à tous les 10 enregistrements et attente jusqu'à ce que la température de la batterie baisse.
- Démarrage de l'enregistrement 30 secondes après la mise sous tension de l'appareil photo. (Lorsque la fonction de stabilisation optique de l'image est réglée sur  $[(\downarrow \downarrow \downarrow)_1]$ .) [Avec les objectifs interchangeables (H-FS014042, H-PS14042)]
- Déplacement du levier du zoom de téléobjectif à grand-angle et vice versa à chaque enregistrement. [Avec l'objectif interchangeable (H-PS14042)]

**Le nombre de photos enregistrables dépend de l'intervalle de temps entre chaque prise de vue. Plus l'intervalle de temps est long, plus le nombre de photos pouvant être enregistré diminue. [Par exemple, si une image est enregistrée à toutes les 2 minutes, alors le nombre d'images enregistrables sera réduit environ au quart du nombre d'images décrit plus haut (sur la base d'une image enregistrée toutes les 30 secondes.)]**

### ∫ **Enregistrement d'images animées**

– [AVCHD] (Qualité d'image réglée sur [FSH])

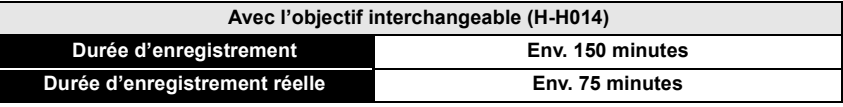

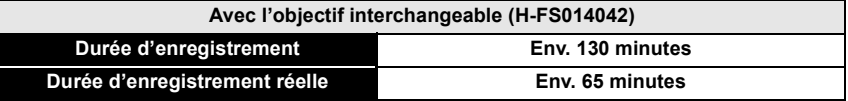

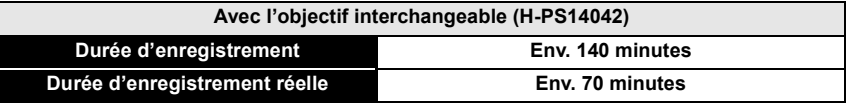

– [MOTION JPEG] (Qualité d'image réglée sur [HD])

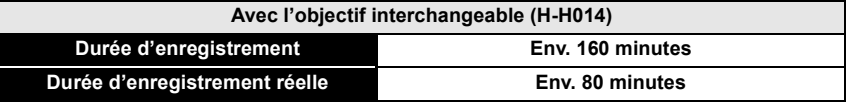

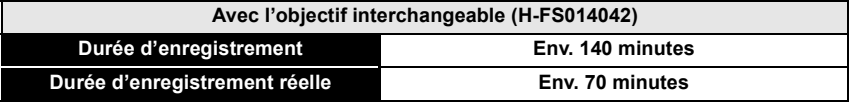

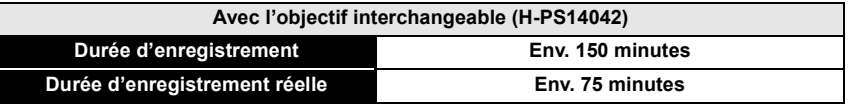

• Ces durées s'appliquent à une température ambiante de 23 °C (73,4 °F) et une humidité relative de 50 %. Ces données ne sont que des approximations.

• La durée d'enregistrement réelle est celle d'un enregistrement non continu, c'est-à-dire lorsque des opérations telles que la mise en/hors marche, le lancement/arrêt de l'enregistrement, le zoom, etc., sont effectuées à répétition.

• La taille d'un fichier d'images animées enregistré sans interruption au format [MOTION JPEG] ne peut dépasser 2 Go. Seule la durée d'enregistrement maximum correspondant à 2 Go est affichée à l'écran.

#### ∫ **Visualisation**

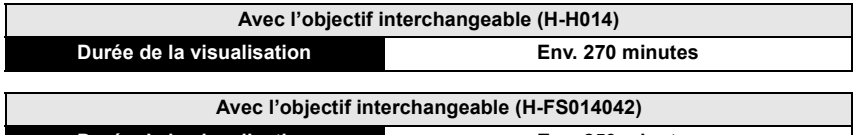

**Durée de la visualisation Env. 250 minutes**

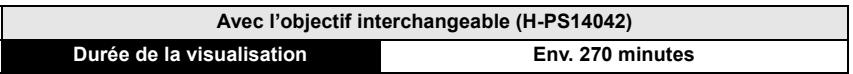

# **Mise en place et retrait de la carte (vendue séparément)/de la batterie**

• Assurez-vous que l'appareil photo est mis hors marche.

• Nous recommandons l'utilisation d'une carte mémoire Panasonic.

**Faites glisser le levier de dégagement dans le sens de la flèche et ouvrez le couvercle du logement de la carte/batterie.**

- **• Assurez-vous d'utiliser une batterie de marque Panasonic (DMW-BLE9PP).**
- **• Si vous utilisez d'autres batteries, nous ne pouvons pas garantir la qualité de ce produit.**

**Batterie: En prenant soin de bien orienter la batterie, insérez-la à fond jusqu'à ce qu'elle soit bien enclenchée, puis vérifiez que la batterie est maintenue en place par le levier** A**.** 

**Tirez sur le levier de dégagement** A **dans le sens de la flèche pour retirer la batterie.**

**Carte: Poussez la carte au fond jusqu'à ce que vous entendiez un clic tout en prenant soin qu'elle soit dans le bon sens. Pour retirer la carte, appuyez à** 

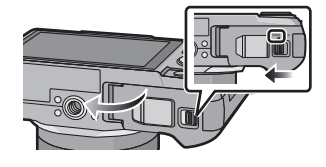

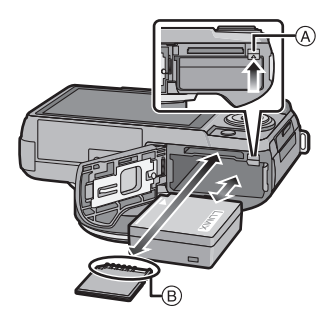

**fond jusqu'à l'émission d'un déclic, puis tirez-la vers le haut.**

B: Ne touchez pas aux bornes de raccordement de la carte.

1**:Fermez le couvercle du logement de la carte/batterie.**

2**:Faites glisser le levier de dégagement dans le sens de la flèche.**

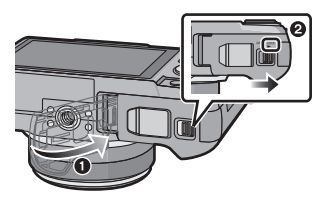

# **À propos de la carte**

# **Cartes prises en charge**

Les cartes mémoire suivantes, conformes à la norme SD-Vidéo, peuvent être utilisées avec cet appareil.

(Ces cartes sont appelées **carte** dans le texte.)

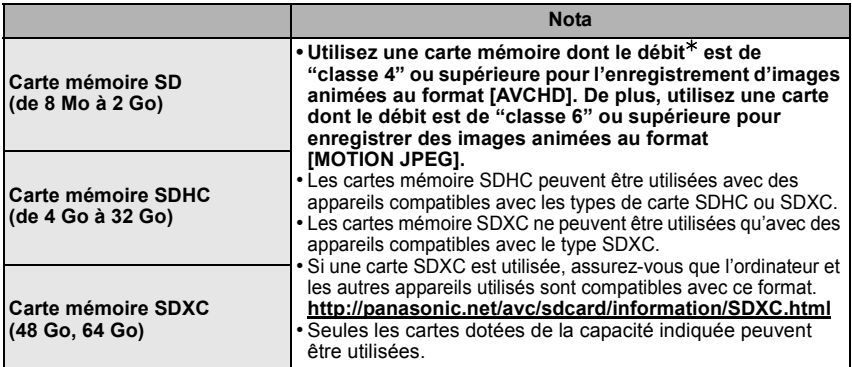

La catégorie de vitesse des cartes SD désigne le débit standard dans des situations d'écriture continue. Vérifiez l'étiquette apposée sur la carte ou d'autres éléments d'information.

Ex.:

 $CLASS(4)$ 

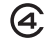

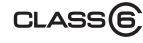

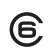

# **Accès à la carte**

Le voyant d'accès s'allume en rouge lorsque des images sont enregistrées dans la carte.

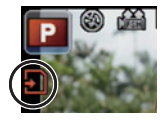

**• Veillez à ne pas mettre cet appareil hors tension, retirer la batterie ou la carte, ou déconnecter l'adaptateur secteur (DMW-AC8PP; en option) lorsque le voyant d'accès est allumé (lorsque des images sont en cours d'enregistrement, de lecture ou de suppression, ou lorsque la carte est en cours de formatage). De plus, veillez à ne pas soumettre l'appareil à des vibrations, chocs ou électricité statique.** 

**La carte ou les données sur la carte pourraient être endommagées et cet appareil pourrait ne plus fonctionner correctement.** 

**Si l'opération échoue en raison de vibrations, chocs ou électricité statique, procédez à l'opération de nouveau.**

• Veuillez prendre connaissance des plus récentes informations sur le site Web suivant. **http://panasonic.jp/support/global/cs/dsc/**

(Ce site est uniquement en anglais.)

# **Nota**

• Conservez la carte mémoire hors de portée des enfants afin qu'ils ne puissent pas l'avaler.

# **Paramétrage de l'horodateur (horloge)**

Le réglage tactile de l'horloge ne peut être effectué qu'au réglage initial. Pour modifier le réglage de l'horloge, consultez [RÉGL. HORL.] dans le menu [CONFIG.]. Pour plus de détails, lisez le PDF.

#### **• L'horloge n'est pas paramétrée lors de l'achat de l'appareil.**

# **Mettez l'appareil photo en marche.**

**Touchez [RÉGL. HORL.].**

• Le voyant d'état  $\bullet$  s'allume lorsque l'appareil est mis en marche.

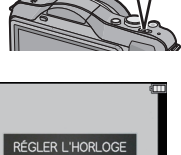

**SEREGLIQ** 

 $\mathbb{R}$ 

# **Touchez les rubriques que vous désirez régler (Année/Mois/Jour/Heures/Minutes), puis réglez à l'aide des touches [▲]/[▼].**

- Il est possible de commuter les réglages en continu en maintenant le toucher sur  $[\triangle]$ / $[\nabla]$ .
- Touchez [ANNUL.] pour annuler le réglage de l'heure et la date sans effectuer le réglage.

### **Pour régler la séquence de l'affichage et du format d'affichage de l'heure.**

- Touchez [STYLE] pour afficher l'écran des paramétrages pour régler la séquence de l'affichage et le format d'affichage de l'heure.
- **Touchez [RÉG.] pour effectuer le réglage.**
	- **Touchez [RÉG.] dans l'écran de confirmation.**

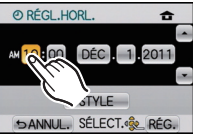

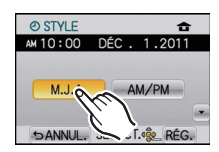

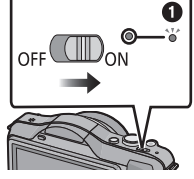

# **Sélection du mode d'enregistrement**

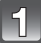

# **Appuyez sur [MENU/SET].**

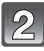

# **Touchez [MODE ENR.].**

- Un écran s'affiche, sur lequel figure le mode d'enregistrement.
- Il est également possible d'afficher la liste des modes d'enregistrement en touchant l'icône du mode d'enregistrement dans le mode d'enregistrement.

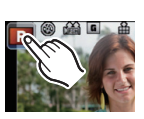

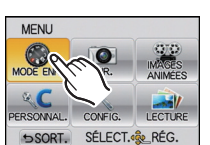

MEN /SF

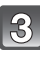

### **Touchez le mode d'enregistrement voulu pour le sélectionner.**

• Lorsque l'icône [1] est touchée, elle s'illumine et une description du mode d'enregistrement est affichée lorsqu'un mode d'enregistrement est touché. La liste des modes d'enregistrement est affichée lorsque [ANNUL.] est touché, puis  $\left[\begin{matrix}\right]\left\{\right\}$  n'est plus illuminée.

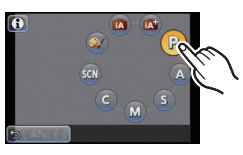

### ∫ **Sélections de base**

#### **ITA Mode d'automatisation intelligente**

Les sujets sont enregistrés en utilisant des réglages sélectionnés automatiquement par l'appareil photo.

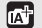

#### **Mode d'automatisation intelligente Plus**

Les paramétrages sélectionnés par l'appareil sont réglés selon vos préférences et l'enregistrement s'amorce.

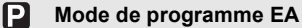

Les sujets sont enregistrés en utilisant vos propres réglages.

### ∫ **Sélections avancées**

#### IA **Réglage automatique de l'exposition à priorité d'ouverture**

La vitesse d'obturation est automatiquement déterminée par la valeur d'ouverture que vous avez réglée.

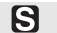

#### **Réglage automatique de l'exposition à priorité d'obturation**

La valeur d'ouverture est automatiquement déterminée par la vitesse d'obturation que vous avez réglée.

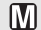

#### **Réglage manuel de l'exposition**

L'exposition est ajustée par la valeur d'ouverture et la vitesse d'obturation qui ont été manuellement ajustées.

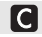

### **Mode personnalisé**

Dans ce mode, l'appareil utilise des paramétrages programmés au préalable.

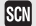

#### **Mode scène**

Ce mode vous permet de prendre des photos selon la scène enregistrée.

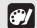

#### **Mode de commande créative**

Dans ce mode, il est possible de vérifier l'effet sur l'image durant l'enregistrement en cours.

Mode d'enregistrement : (<a>  $\blacksquare$ <a>  $\blacksquare$ <br/> $\blacksquare$  <a>  $\blacksquare$ <br/>S $\blacksquare$  <a>  $\blacksquare$ 

**Enregistrement d'images fixes**

• Réglez le mode d'entraînement sur  $[ \blacksquare ]$  en appuyant sur  $\blacktriangledown (\sqcup \!\!\!\!\lhd \!\!\!\lhd \!\!\!\lhd \!\!\!\lhd \!\!\!\lhd \!\!\!\lhd \!\!\!\lhd \!\!\!\lhd \!\!\!\lhd \!\!\!\lhd \!\!\!\lhd \!\!\!\lhd \!\!\!\lhd \!\!\!\lhd \!\!\!\lhd \!\!\!\lhd \!\!\!\lhd \!\!\!\lhd \!\!\!\lhd \!\!\!\lhd \!\!\!\lhd \!\!\!\lhd \!\!\!\lhd \!\!\!\lhd \!\!\!\lhd$ 

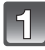

# **Sélection du mode d'enregistrement.**

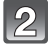

### **Enfoncez le déclencheur à mi-course pour effectuer la mise au point.**

- A Valeur de l'ouverture
- B Vitesse d'obturation
- La valeur de l'ouverture et la vitesse d'obturation sont affichées. (Si l'exposition n'est pas optimale, cette valeur clignote en rouge sauf si le flash a été activé.)
- **• Il n'est pas possible d'effectuer une prise de vue tant que la mise au point n'est pas effectuée puisque [PRIORITÉ MP] a été initialement réglé sur [OUI].**

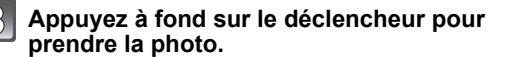

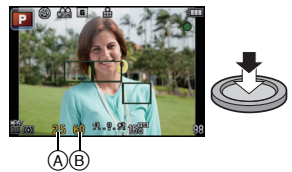

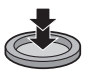

Mode d'enregistrement : lia

# **Prises de vues en utilisant le fonctionnement automatique (Mode d'automatisation intelligente)**

L'appareil photo se règlera sur la configuration la plus appropriée afin qu'elle corresponde au sujet et aux conditions d'enregistrement donc nous conseillons ce mode aux débutants ou à ceux qui veulent laisser l'appareil faire les réglages et prendre facilement des photos.

# Réglez le mode d'enregistrement sur [[A].

- Il est possible d'activer le contrôle de défocalisation en touchant [<sup>236</sup>] sur l'écran d'enregistrement.
- Lorsque le sujet est touché, la fonction de détection MPA est activée. Il est également possible d'activer la fonction de détection MPA en pressant la touche du curseur <, puis en enfoncant le déclencheur à mi-course.
- **• [PRIORITÉ MP] est fixé sur [OUI]. Lorsque le sujet est correctement mis au point, la prise de vue est effectuée.**

# ∫ **À propos de la touche [**¦**]**

En appuyant sur la touche [n], il est possible de commuter entre le mode d'automatisation intelligente (ha ou mai) du mode d'enregistrement et d'autres modes.

• Lorsque le mode d'enregistrement est réglé sur [iA] ou [k], la touche [f7] s'illumine. (N'est pas illuminée lors d'un enregistrement.)

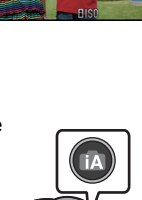

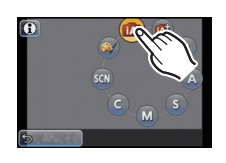

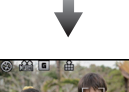

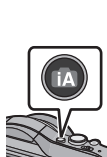

### ∫ **Détection des scènes**

Lorsque l'appareil photo identifie la scène optimale, l'icône de la scène concernée est affichée en bleu pendant 2 secondes, après quoi sa couleur redevient rouge.

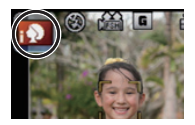

### **Images fixes**

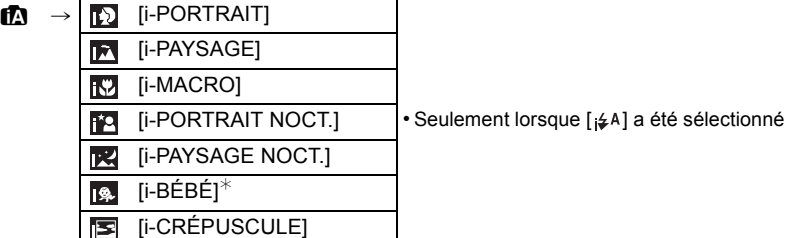

 $*$  Lorsque [VISAGE] est réglé sur [OUI], l'icône  $\lceil \frac{1}{2} \rceil$  sera affichée pour les anniversaires des visages enregistrés qui sont déjà paramétrés seulement lorsque le visage d'une personne de moins de 3 ans est détecté.

#### **Images animées**

 $\mathbf{f} \mathbf{A} \rightarrow \mathbf{I}$  [i-PORTRAIT] **Ii-PAYSAGE1** [i-FAIBLE ÉCLAIRAGE] [i-MACRO]

- [[]] est configuré si aucun des types de scène n'est applicable, et les réglages de base sont configurés.
- Lorsque [  $\mathbb{F}$ ], [  $\mathbb{F}$ ] ou [  $\mathbb{F}$ ] a été sélectionné, l'appareil détecte automatiquement le visage du sujet et règle la mise au point et l'exposition. **(Détection de visage)**
- Si par exemple, un trépied est utilisé et que le bougé de l'appareil est minime alors que le mode scène [ $\mathbb{R}$ ] est reconnu, la vitesse de l'obturateur sera plus lente que la normale. Prenez soin de ne pas bouger l'appareil lors de prises de vues.
- Lorsqu'activée, la détection de la mise au point automatique sélectionnera la scène optimale pour le sujet spécifié.
- Lorsque [VISAGE] est réglé sur [OUI] et des visages similaires à ceux mémorisés sont reconnus,  $[R]$  s'affiche dans le coin supérieur droit de  $[R]$ ,  $[R]$  et  $[R]$ .
- À cause d'une des conditions ci-dessous, un type de scène différent peut être identifié pour le même sujet.
- Conditions liées au sujet : visage excessivement éclairé ou sombre, dimensions du sujet, couleur du sujet, distance entre l'appareil et le sujet, contraste ou mouvement du sujet.
- Conditions d'enregistrement : Crépuscule, aube, sous un faible éclairement, lorsque l'appareil est instable, lors de l'utilisation du zoom.
- Pour prendre des photos dans le type de scène prévu, il vous est conseillé de prendre des photos dans le mode d'enregistrement approprié.

Mode d'enregistrement :

# **Réglage et enregistrement faciles (Mode d'automatisation intelligente Plus)**

La luminosité et la couleur optimales réglées par l'appareil photo peuvent facilement être réglées selon vos préférences.

Ce mode est pratique pour les utilisateurs qui désirent agencer les réglages faits par l'appareil avec ceux de leur choix sans avoir à configurer des réglages détaillés.

# Réglez le mode d'enregistrement sur [**[**].

• À l'exception de la luminosité et de la couleur, le mode d'automatisation intelligente Plus est identique au mode d'automatisation intelligente.

**Réglage de la luminosité**

- **1 Appuyez sur** 3 **(**È**) pour afficher l'écran de réglage.**
- **2 Touchez la barre de réglage pour effectuer le réglage.**
	- Réglage de la luminosité de l'image.
	- Le réglage est également possible en tournant la molette de commande.
	- Il est possible de revenir à l'écran d'enregistrement en appuyant de nouveau sur la touche du curseur  $\blacktriangle$ .

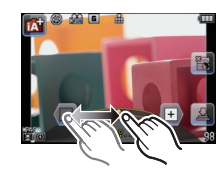

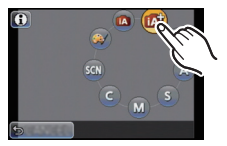

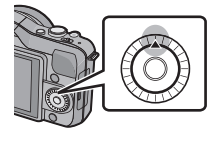

### **Réglage de la couleur**

# **1** Appuyez sur ▶ (WB) pour afficher l'écran de réglage.

# **2 Touchez la barre de réglage pour effectuer le réglage.**

- Ceci ajustera la couleur de l'image d'une couleur rougeâtre à une couleur bleuâtre.
- Le réglage est également possible en tournant la molette de commande.
- Il est possible de revenir à l'écran d'enregistrement en appuyant de nouveau sur la touche du curseur  $\blacktriangleright$ .

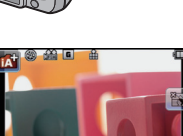

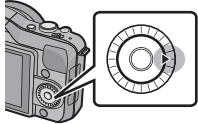

Mode d'enregistrement : [A] M

# **Prises de vues avec fonction de contrôle de la défocalisation**

Vous pouvez facilement régler le flou de l'arrière-plan tout en vérifiant l'effet à l'écran.

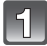

# **Touchez [ ] pour afficher l'écran de réglage. ×**

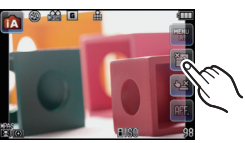

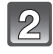

# **Touchez la barre de réglage pour effectuer le réglage.**

• Le réglage est également possible en tournant la molette de commande.

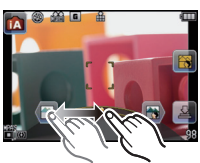

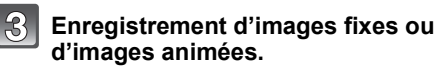

- Il est également possible d'enregistrer des images fixes en touchant  $[\Box]$ .
- Il est possible d'annuler la fonction de contrôle de défocalisation en touchant  $[\cdot]$ .

Mode d'enregistrement :  $\mathbf P$ 

# **Prises de vues avec vos paramétrages préférés (Mode de programme EA)**

L'appareil photo règle automatiquement la vitesse d'obturation et la valeur de l'ouverture selon la luminosité du sujet.

Vous pouvez prendre des photos avec plus de latitude en modifiant différents réglages du menu [ENR.].

# **Réglez le mode d'enregistrement sur [<b>P**].

# **Nota**

- La vitesse d'obturation est automatiquement réglée entre environ 20 secondes et  $1/4000^e$  de seconde dans les cas suivants.
	- Lorsque [SENSIBILITÉ] est réglé sur [ISO160]
	- Lorsque la valeur de l'ouverture est réglée à F2.5 [avec l'objectif interchangeable (H-H014)]
- Lorsque la valeur de l'ouverture est réglée à F3.5 [avec l'objectif interchangeable
	- (H-FS014042 ou H-PS14042)].

# **Décalage de programme**

En mode de programme EA, vous pouvez changer la valeur de l'ouverture et la vitesse d'obturation présélectionnées sans changement de l'exposition. Ceci est appelé décalage de programme.

Vous pouvez rendre l'arrière-plan plus flou en diminuant la valeur de l'ouverture ou enregistrer un sujet qui se déplace de façon plus dynamique par le ralentissement de la vitesse d'obturation en prenant une photo en mode de programme EA.

- **1 Enfoncez le déclencheur à mi-course et affichez la valeur de l'ouverture et de la vitesse d'obturation.**
- **2 Alors que les valeurs sont affichées (environ 10 secondes), procédez au décalage de programme en tournant la molette de commande.**
	- Pendant l'affichage des valeurs numériques, chaque pression de la touche du curseur  $\triangle$ fait basculer l'appareil entre la fonction de décalage de programme et celle de compensation de l'exposition.
	- Tournez la molette de commande pour afficher [POSEMÈTRE] (B).
	- L'indication de décalage de programme (A) apparaît sur l'écran si le décalage de programme est activé.
	- Pour annuler le décalage de programme, mettez l'appareil photo hors marche ou tournez la molette de commande jusqu'à ce que l'indication de décalage de programme disparaisse.

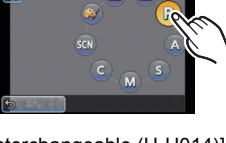

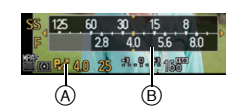

Mode d'enregistrement : [A] **at P** A S M C SCM @

# **Enregistrement d'images animées**

Il est possible d'enregistrer des images animées pleine HD compatibles avec le format AVCHD ou au format Motion JPEG.

Le signal audio sera enregistré en monophonie.

Les fonctions disponibles lors de l'enregistrement d'images animées varient selon l'objectif utilisé. Il est possible que les bruits d'opération de l'objectif soient enregistrés. Il est possible d'enregistrer des images animées dans le mode le plus approprié à la scène.

**• L'exemple suivant montre l'écran de l'appareil lorsque le mode d'enregistrement est réglé sur [ ] (mode de programme EA).**

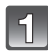

# **Appuyez sur la touche d'images animées pour lancer l'enregistrement.**

- A Temps d'enregistrement écoulé
- $\overline{B}$  Temps d'enregistrement disponible
- L'indicateur d'état d'enregistrement (rouge) © clignote pendant l'enregistrement d'images animées.
- Pendant l'enregistrement d'images animées, ne couvrez pas le microphone avec vos doigts ou tout autre objet.

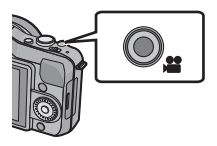

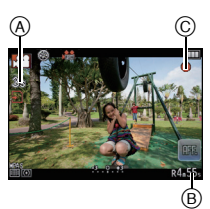

# **Pour interrompre l'enregistrement, appuyez de nouveau sur la touche d'enregistrement d'images animées.**

# **Nota**

- La durée d'enregistrement maximale pour les images animées en continu avec [AVCHD] est de 13 heures, 3 minutes et 20 secondes. L'écran ne peut afficher que pendant 13 heures, 3 minutes et 20 secondes. Toutefois, l'enregistrement pourrait se terminer avant, selon le niveau de charge de la batterie.
- La taille d'un fichier d'images animées enregistré sans interruption au format [MOTION JPEG] ne peut dépasser 2 Go. Seule la durée d'enregistrement maximum correspondant à 2 Go est affichée à l'écran.

# **Visualisation des images/d'images animées**

# **Visualisation des images**

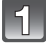

**Appuyez sur [**(**].**

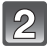

**Passez à l'image suivante ou précédente en glissant horizontalement le doigt sur l'écran.**

**Suivante: glissez de droite à gauche Précédente: glissez de gauche à droite**

- Il est également possible de passer à une autre image en appuyant sur les touches du curseur  $\blacktriangleleft$ / $\blacktriangleright$ .
- La vitesse de déplacement des images lors de l'avance rapide/marche arrière rapide dépend de l'état de la lecture.
- Il est possible de faire défiler les images en continu en maintenant le doigt sur le côté gauche ou droit de l'écran. (Les images sont affichées en taille réduite)

### ∫ **Pour terminer la visualisation**

#### **Appuyez de nouveau sur [**(**] ou appuyez à mi-course sur la touche du déclencheur.**

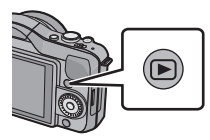

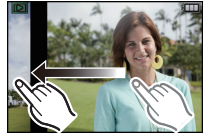

# **Visualisation d'images animées**

- AVCHD et QuickTime Motion JPEG sont les seuls formats de fichier d'images animées que cet appareil peut prendre en charge.
- Les images animées enregistrées au format AVCHD pouvant être lues sur cet appareil sont celles enregistrées sur cet appareil et les images animées au format AVCHD (incluant [AVCHD Lite]) enregistrées sur des appareils photo numériques Panasonic (LUMIX) seulement.

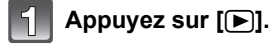

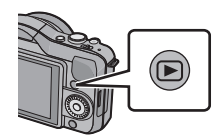

# **Sélectionnez une image avec une icône d'images animées ([ ], [ ]), puis touchez [ ] pour visualiser.**

- A Icône d'images animées
- B Temps d'enregistrement d'images animées
- Après le démarrage de la lecture, le temps de lecture écoulé est affiché à l'écran. Par exemple, 8 minutes et 30 secondes est affiché ainsi [8m30s].
- Certaines informations (informations sur l'enregistrement, etc.) ne sont pas affichées pour les images animées enregistrées en [AVCHD].
- Une pression sur la touche de déplacement du curseur  $\blacktriangle$  permet de lancer la lecture d'images animées.

L'indication affichée dans le bas à droite de l'écran pendant le visionnement correspond aux touches  $\triangle$ / $\P$ / $\triangle$ / $\triangleright$  du curseur.

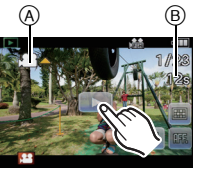

# ∫ **Opérations possibles pendant la lecture d'images animées**

### **1 Affichez l'écran de commande en touchant l'écran tactile.**

- Si aucune opération n'est effectuée pendant 2 secondes, l'état original est rétabli.
- **2 Pilotez l'écran de commande en le touchant.**

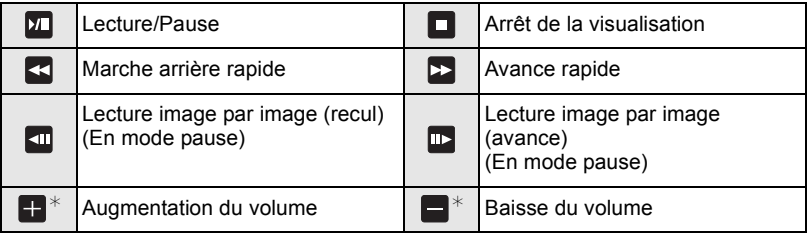

 $*$  Ces fonctions ne sont pas disponibles lors du visionnement d'images animées enregistrées avec [EFFET MINIATURE] dans le mode de commande créative.

**• À propos de l'avance rapide avant/arrière pendant la lecture**

- Touchez  $[\triangleright]$ ] pendant la lecture pour effectuer l'avance rapide (touchez  $[\preceq]$  pour la marche arrière). La vitesse d'avance rapide avant/arrière augmente si vous touchez [> | [  $\blacktriangleright$  | a nouveau. (L'affichage à l'écran change de  $[\blacktriangleright\blacktriangleright]$  à [ $\blacktriangleright\blacktriangleright$ ])
- $-$  Touchez  $\sqrt{2}$  | pour revenir à la vitesse de lecture normale.
- Lorsque vous utilisez une carte mémoire à grande capacité, la marche arrière rapide peut être plus lente que d'habitude.

# **Effacement des images**

**Une fois effacées, les images ne peuvent plus être récupérées.**

**Appuyez sur [▶**].

 $\vert 2 \vert$ 

**Pour effacer une seule image**

**Sélectionnez l'image à supprimer, puis touchez**   $\mathbf{I} \in \mathbf{I}$ .

# **Touchez [EFF. VUE PAR VUE].**

• L'écran de confirmation est affiché. L'image est effacée en sélectionnant [OUI].

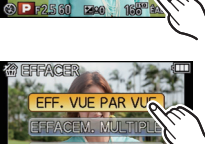

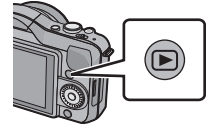

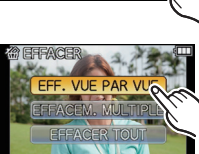

SÉI ECT

# **Réglage du menu**

Lors d'une pression sur la touche [MENU/SET], [MODE ENR.] (A) et 5 menus ® ([ENR.], [IMAGES ANIMÉES], [PERSONNALISÉ], [CONFIG.] et [LECTURE]) sont affichés.

Dans les 5 différents menus, certains des menus vous permettent de personnaliser l'enregistrement et le

visionnement, ou de rendre l'utilisation de l'appareil photo plus conviviale.

Le menu [CONFIG.] comporte d'importants paramètres relatifs à l'horloge et à l'alimentation de l'appareil. Vérifiez les réglages de ce menu avant d'utiliser l'appareil.

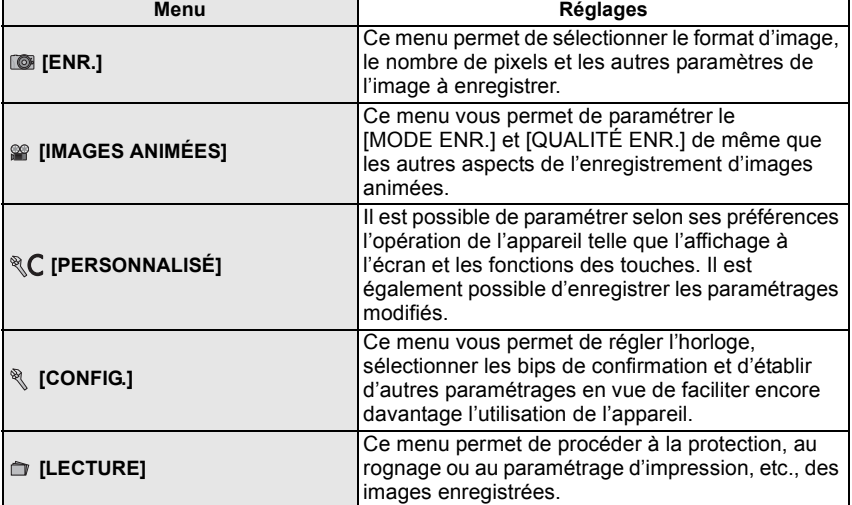

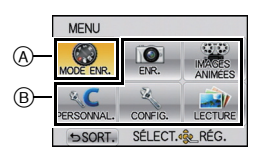

• Si vous réglez [REPRISE MENU] dans [PERSONNALISÉ] sur [OUI], l'écran affiche la dernière rubrique sélectionnée avant la mise hors marche de l'appareil. Il est réglé sur [OUI] au moment de l'achat.

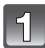

# **Appuyez sur [MENU/SET].**

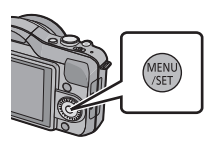

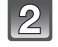

# **Sélectionnez un menu en appuyant sur ▲/** 4**/**2**/**1 **ou en tournant la molette de commande.**

• Le menu peut également être sélectionné à l'aide de l'écran tactile.

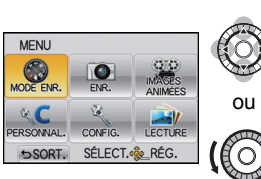

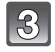

# **Appuyez sur [MENU/SET] pour afficher le menu.**

**Sélectionnez une rubrique en appuyant sur**  3**/**4 **ou en tournant la molette de commande.**

• Sélectionnez la rubrique tout au bas de l'écran, puis appuyez sur  $\blacktriangledown$  ou tournez la molette de commande pour passer à l'écran suivant.

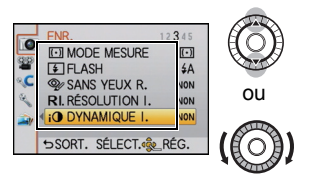

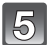

# **Appuyez sur [MENU/SET].**

• Selon la rubrique du menu, son paramétrage pourrait ne pas être affiché ou être affiché d'une manière différente.

# **Sélectionnez la configuration appropriée en appuyant sur** 3**/**4 **ou en tournant la molette de commande.**

- L'image de droite illustre le réglage de la rubrique [DYNAMIQUE I.], de [NON] à [ÉLEVÉ].
- **Appuyez sur [MENU/SET] pour effectuer le réglage.**

# ∫ **Fermer le menu**

Appuyez sur [  $\widehat{m}$  / **ூ**] plusieurs fois ou appuyez sur le déclencheur à mi-course.

### ∫ **Commutation à d'autres menus**

Exemple: Passage du menu du mode [ENR.] au menu [CONFIG.].

## **1 Appuyez sur** 2**.**

- A Icônes de sélection du menu
- **2** Appuyez sur ▼ ou tournez la molette de commande pour sélectionner l'icône **[ ] du menu [CONFIG.].**

# **3** Appuyez sur ▶.

• Sélectionnez ensuite une rubrique du menu et effectuez le réglage.

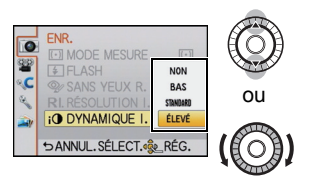

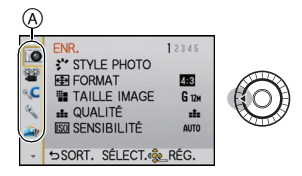

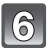

Mode d'enregistrement : **PASC** SCN 37

# **Compensation de l'exposition**

Utilisez cette fonction lorsque vous ne parvenez pas à effectuer une exposition appropriée à cause de la différence de luminosité entre le sujet et l'arrière-plan. Regardez les exemples suivants.

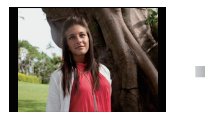

**Sous-exposée Correctement** 

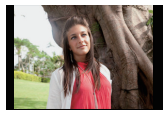

**exposée Surexposée**

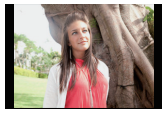

Compensation de l'exposition vers la valeur positive.

Compensation de l'exposition vers la valeur négative.

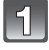

Appuyez sur ▲ (**[2**) pour activer la compensation **de l'exposition.**

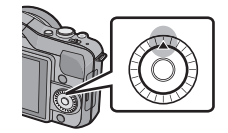

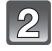

## **Tournez la molette de commande pour compenser l'exposition.**

- A Valeur de la compensation d'exposition
- $\overline{B}$  [POSEMÈTRE]
- Sélectionnez [0] pour revenir à l'exposition d'origine.
- Tournez la molette de commande pour afficher [POSEMÈTRE]. (N'est cependant pas affiché en mode  $\text{SCN}/\text{C2}$ .)

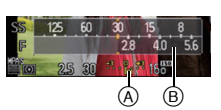

Mode d'enregistrement : **ASM** 

# **Prises de vues avec réglages de l'ouverture et de la vitesse d'obturation**

# **Réglage automatique de l'exposition avec priorité d'ouverture**

Sélectionnez une valeur de l'ouverture plus élevée si vous désirez un arrière-plan mis au point de façon nette. Sélectionnez une valeur de l'ouverture plus basse si vous désirez un arrière-plan mis au point de façon plus douce.

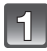

# Réglez le mode d'enregistrement sur [<sup>1</sup>].

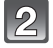

### **Tournez la molette de commande pour régler la valeur de l'ouverture.**

 $\bullet$  Sur chaque pression de la touche de curseur  $\blacktriangle$ , l'appareil bascule entre la fonction de réglage de l'ouverture et celle de compensation de l'exposition.

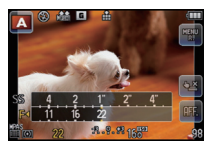

# **Réglage automatique de l'exposition avec priorité d'obturation**

Si vous désirez prendre une photo nette d'un sujet qui se déplace rapidement, sélectionnez une vitesse d'obturation rapide. Lorsque vous désirez créer un effet de traînée, sélectionnez une vitesse d'obturation plus lente.

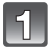

# Réglez le mode d'enregistrement sur [**S**].

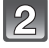

# **Tournez la molette de commande pour régler la valeur de la vitesse d'obturation.**

• Sur chaque pression de la touche de curseur  $\triangle$ , l'appareil bascule entre la fonction de réglage de la vitesse d'obturation et celle de compensation de l'exposition.

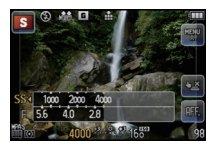

Déterminez l'exposition en réglant manuellement la valeur de l'ouverture et la vitesse d'obturation.

L'écran d'assistance au réglage manuel de l'exposition s'affiche dans la partie inférieure de l'écran pour indiquer l'exposition.

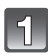

# Réglez le mode d'enregistrement sur [M].

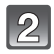

# **Tournez la molette de commande pour régler l'ouverture et la vitesse d'obturation.**

• Sur chaque pression de la touche de curseur  $\blacktriangle$ , l'appareil bascule entre la fonction de réglage de l'ouverture et celle de réglage de la vitesse d'obturation.

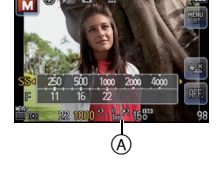

A Assistance de l'exposition manuelle

# ∫ **Assistance de l'exposition manuelle**

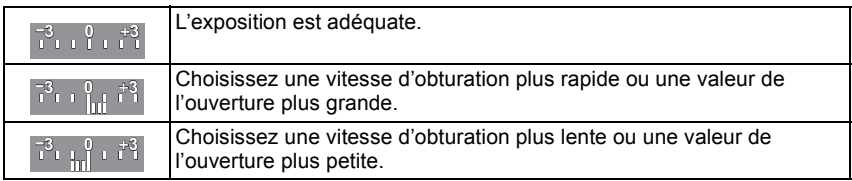

• L'assistance au réglage manuel de l'exposition est une approximation. Il est recommandé de vérifier les prises à l'écran.

# **Consultation du manuel d'utilisation (format PDF)**

**Pour plus de détails concernant le fonctionnement de cet appareil photo, consultez le "Manuel d'utilisation Fonctions avancées (format PDF)" sur le CD-ROM fourni. Installez-le sur votre ordinateur pour en faire la lecture.**

# ∫ **Windows**

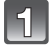

**Mettez l'ordinateur en marche et insérez le CD-ROM du manuel d'utilisation (fourni).**

 $\mathcal{B}$ 

**Sélectionnez votre langue préférée et cliquez sur [Manuel d'utilisation] pour installer.**

**Double-cliquez sur le raccourci "Manuel d'utilisation" sur le bureau.**

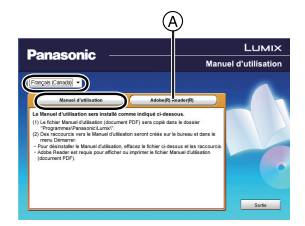

# ∫ **Si le manuel d'utilisation (format PDF) ne s'ouvre**

#### **pas**

Vous devez avoir Adobe Acrobat Reader 5.0 ou supérieur ou

encore Adobe Reader 7.0 ou supérieur pour consulter ou imprimer le manuel d'utilisation (format PDF).

Insérez le CD-ROM (fourni) qui contient le manuel d'utilisation, cliquez sur  $\alpha$  et suivez les instructions à l'écran pour compléter l'installation.

(Systèmes d'exploitation compatibles : Windows XP SP3/Windows Vista SP2/Windows 7)

• Il est possible de télécharger la version Adobe Reader compatible avec votre système d'exploitation à partir du site Web suivant : **http://get.adobe.com/reader/otherversions**

# ∫ **Pour désinstaller le manuel d'utilisation (format PDF)**

Supprimez le fichier PDF du dossier "Programmes\Panasonic\Lumix\".

# ∫ **Mac**

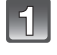

**Mettez l'ordinateur en marche et insérez le CD-ROM du manuel d'utilisation (fourni).**

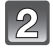

**Ouvrez le dossier "Manual" sur le CD-ROM et copiez le fichier PDF de la langue de votre choix dans le dossier.**

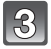

**Double-cliquez sur le fichier PDF pour l'ouvrir.**

# **Spécifications**

#### **Boîtier de l'appareil photo numérique (DMC-GF3) :**

Informations pour votre sécurité

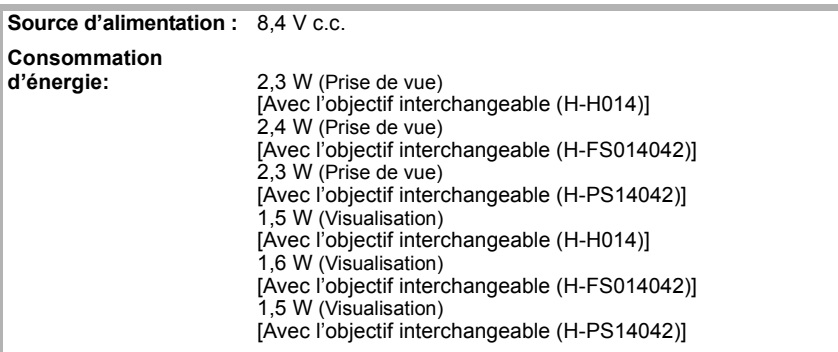

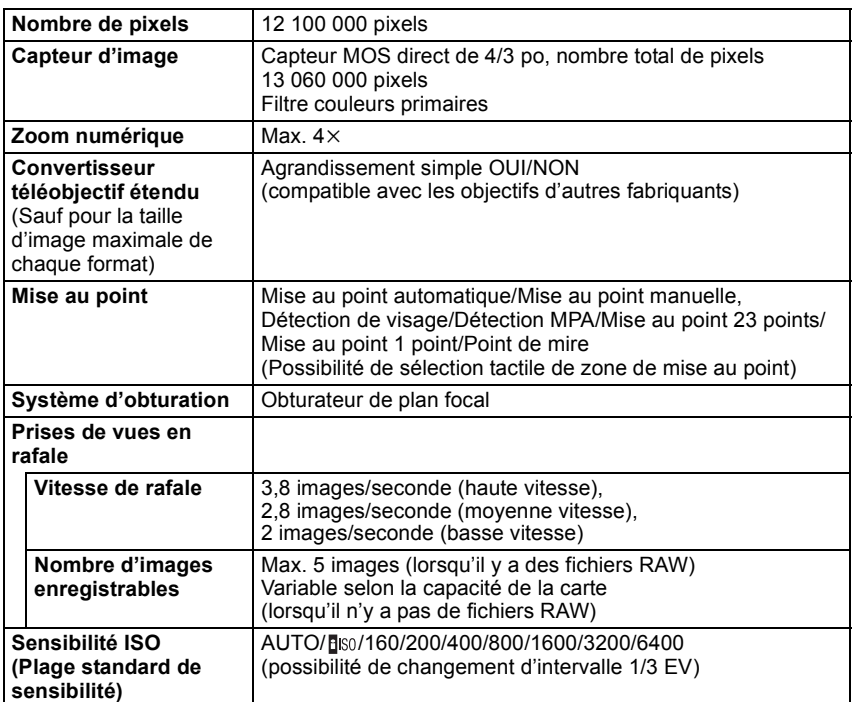

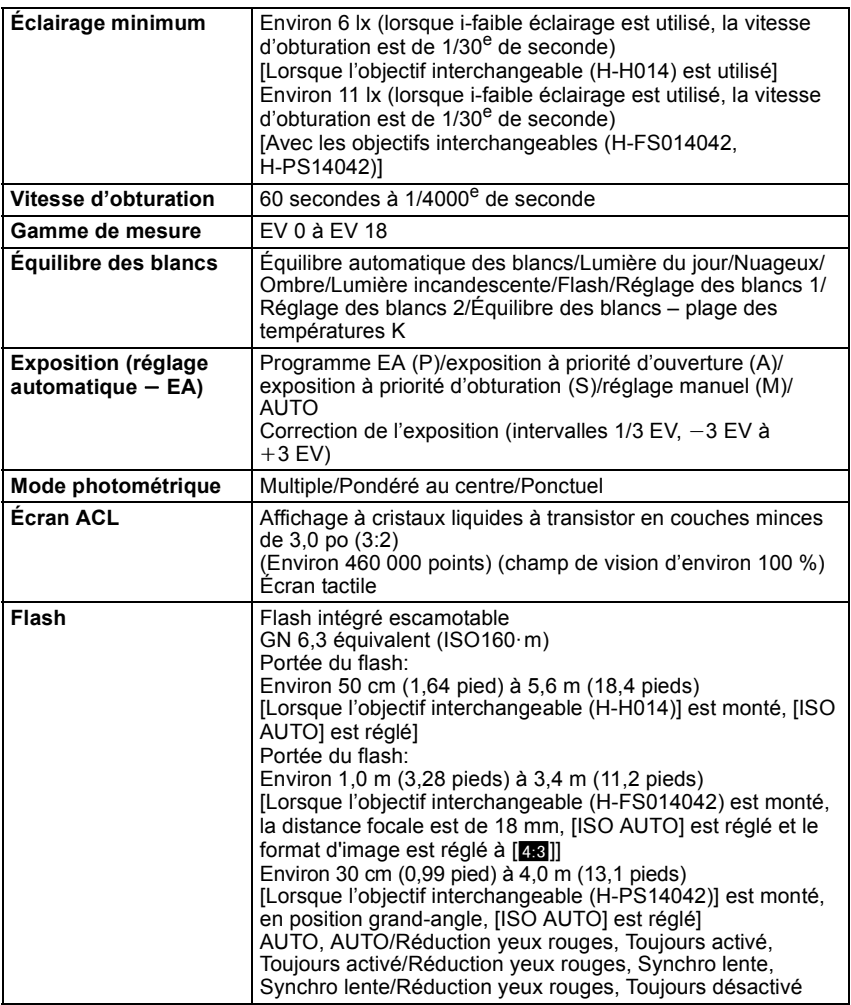

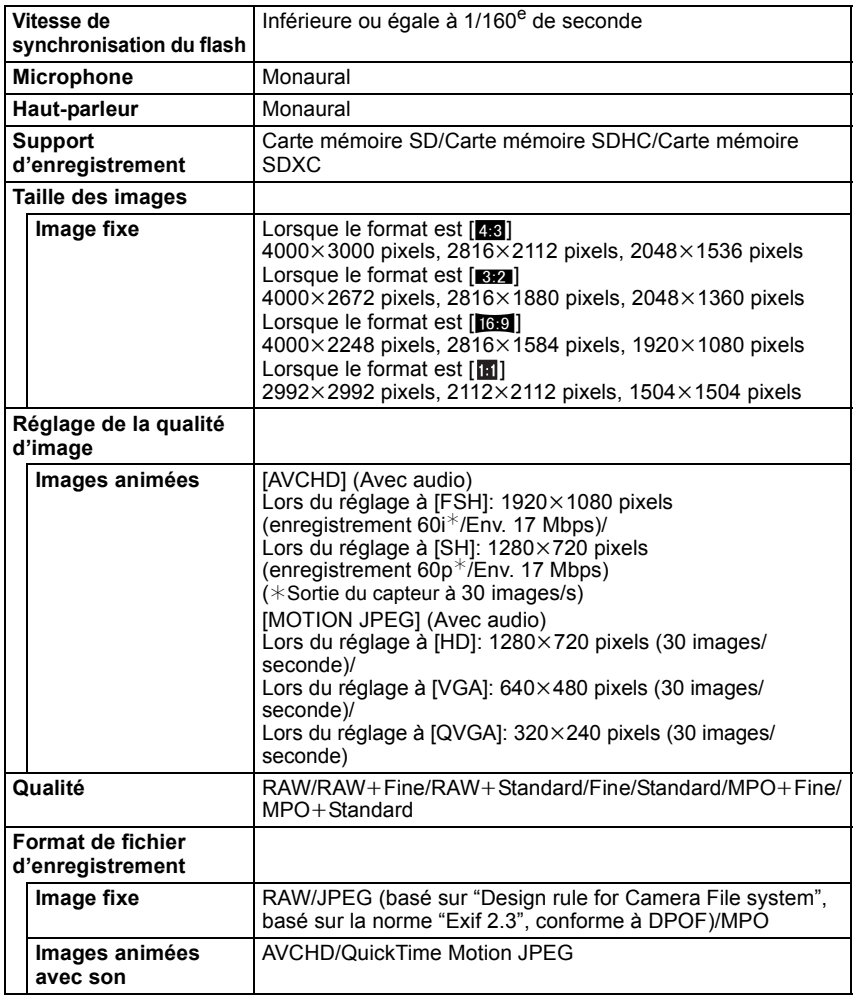

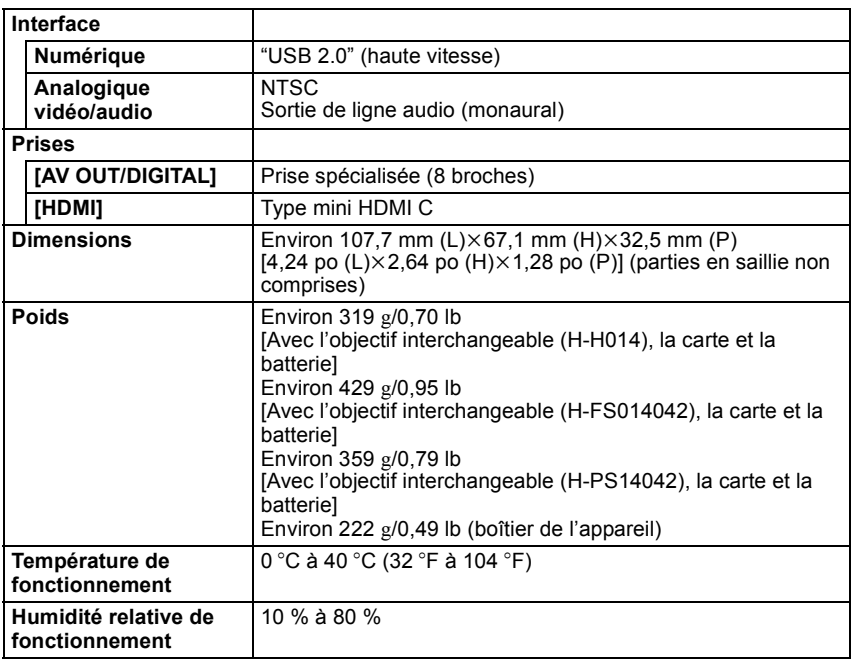

#### **Chargeur de batterie (Panasonic DE-A99B) :**

Informations pour votre sécurité

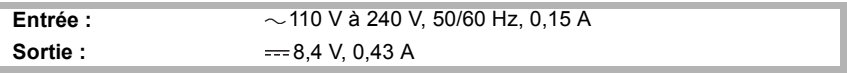

**Mobilité de l'appareil:** Transportable

#### **Bloc-batterie (lithium-ion) (Panasonic DMW-BLE9PP) :**

Informations pour votre sécurité

Ī

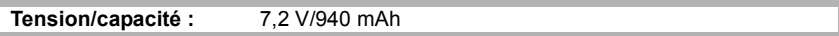

### **Objectif interchangeable (H-H014) "LUMIX G VARIO 14 mm/F2.5 ASPH."**

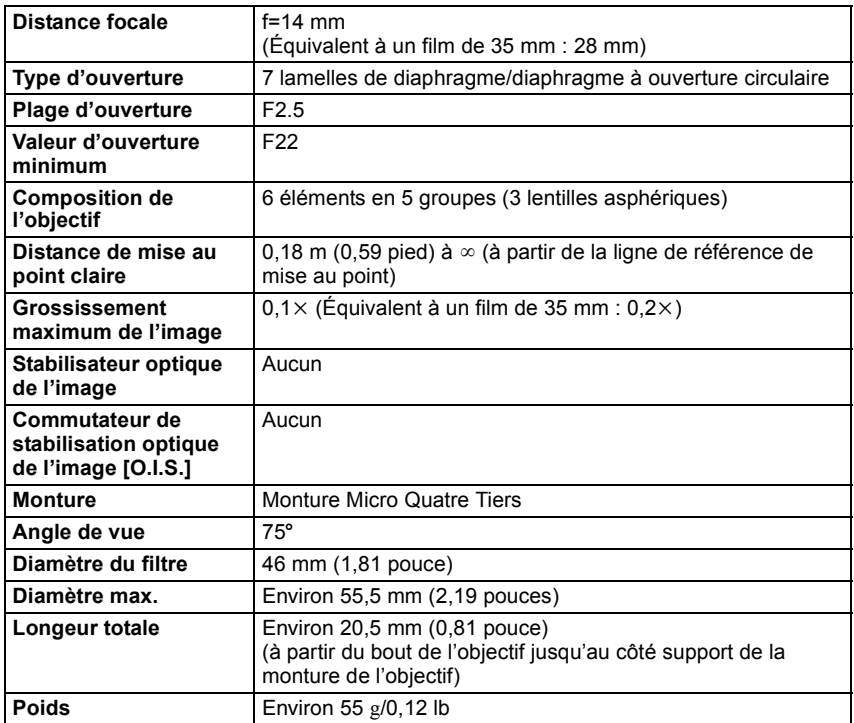

### **Objectif interchangeable (H-FS014042) "LUMIX G VARIO 14–42 mm/F3.5–5.6 ASPH./MÉGA S.O.I."**

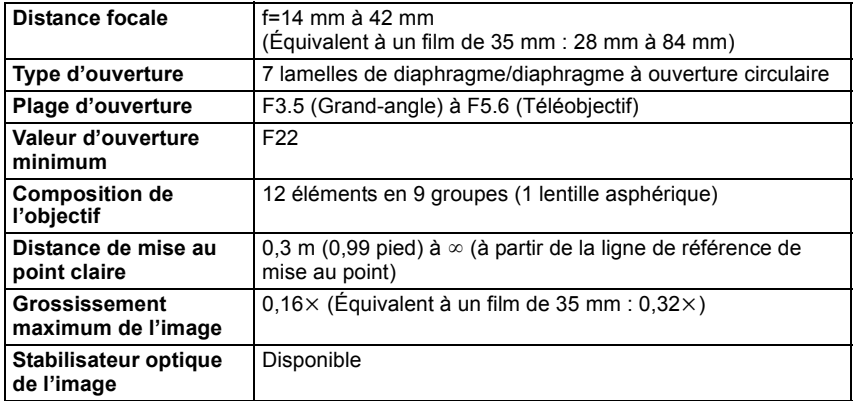

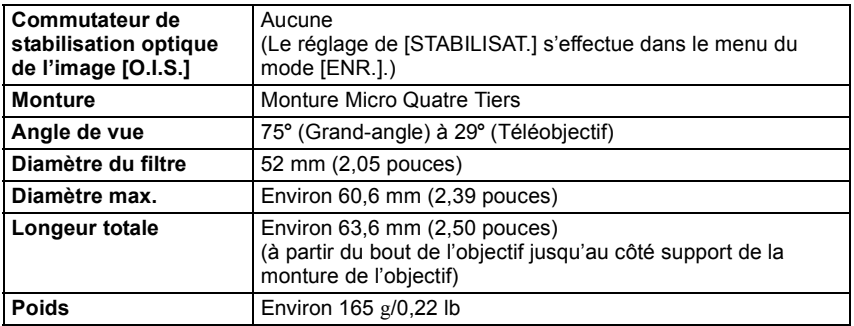

### **Objectif interchangeable (H-PS14042) "LUMIX G X VARIO PZ 14–42 mm/F3.5–5.6 ASPH./S.O.I. PUISSANT"**

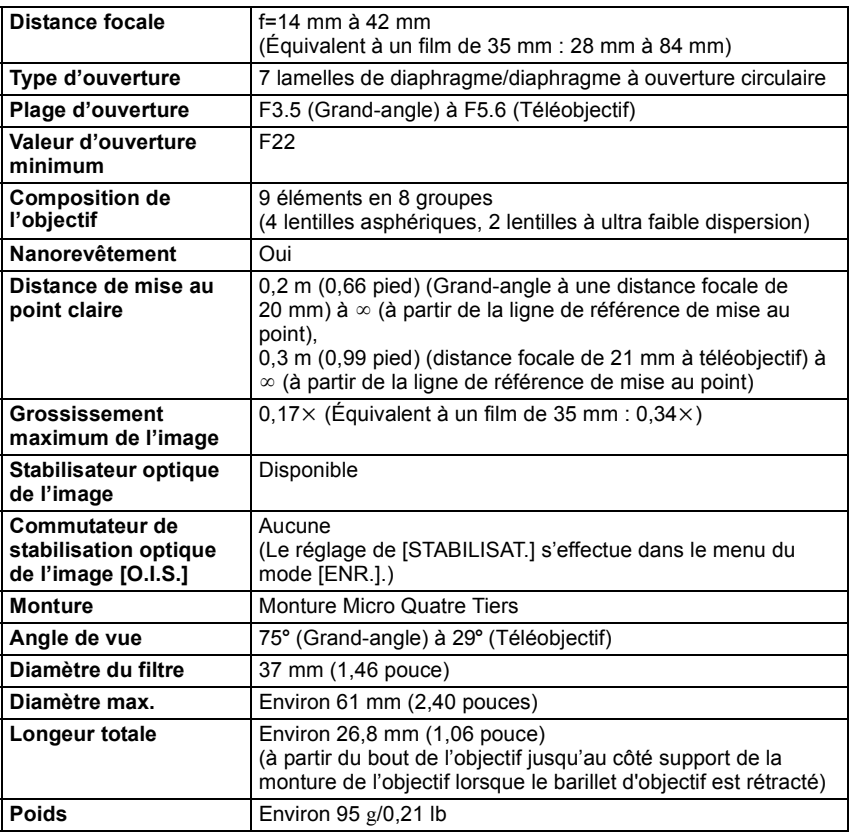

# **Accessoires**

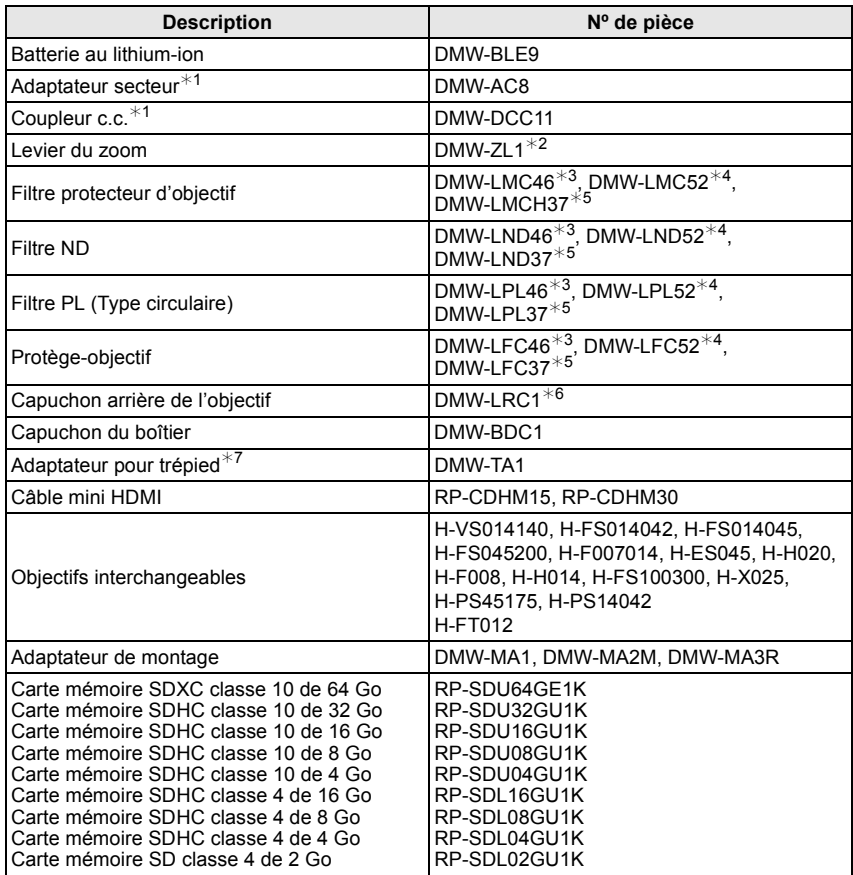

Les numéros de produit sont exacts en date de septembre 2011. Ces numéros sont sujets à des modifications.

- $*1$  L'adaptateur secteur (vendu séparément) ne peut être utilisé qu'avec le coupleur c.c. (vendu séparément). L'adaptateur secteur (vendu séparément) ne peut être utilisé seul.
- ¢2 L'objectif interchangeable (H-H014, H-PS14042) n'est pas utilisé.
- ¢3 Avec l'objectif interchangeable (H-H014)
- ¢4 Avec l'objectif interchangeable (H-FS014042)
- ¢5 Avec l'objectif interchangeable (H-PS14042)
- $*6$  Si vous utilisez un objectif autre que les objectifs interchangeables (H-H014, H-FS014042 ou H-PS14042), veuillez utiliser les accessoires en option qui sont compatibles avec ces objectifs.
- ¢7 Utiliser si l'objectif entre en contact avec la base du trépied.
- Pour des informations sur les objectifs compatibles, consultez la P12.
- Concernant la durée de recharge de la batterie et le nombre de photos enregistrables, référez-vous à la P17.
- NOTA : Les accessoires et(ou) les numéros de modèle peuvent varier selon les pays. Consultez le détaillant de votre région.
- Reportez-vous aux catalogues et aux sites Web Panasonic pour les plus récentes informations à propos des accessoires vendus séparément.

#### **http://panasonic.jp/support/global/cs/dsc/**

(Ce site est uniquement en anglais.)

- G MICRO SYSTEM est un système d'appareil photo numérique à objectif interchangeable de LUMIX basé sur la norme du système Micro Four Thirds™ (Micro Quatre Tiers).
- Micro Four Thirds™ (Micro Quatre Tiers) et le logo Micro Four Thirds sont des marques de commerce ou des marques déposées d'Olympus Imaging Corporation au Japon, aux États-Unis, en Union européenne et dans d'autres pays.
- Four Thirds™ (Quatre Tiers) et le logo Four Thirds sont des marques de commerce ou des marques déposées d'Olympus Imaging Corporation au Japon, aux États-Unis, en Union européenne et dans d'autres pays.
- Le logo SDXC est une marque de commerce de SD-3C, LLC.
- "AVCHD" et le logo "AVCHD" sont des marques de commerce de Panasonic Corporation et Sony Corporation.
- Fabriqué sous licence de Dolby Laboratories. Le terme Dolby et le sigle double D sont des marques commerciales de Dolby Laboratories.
- HDMI, le logo HDMI et High-Definition Multimedia Interface sont des marques de commerce ou des marques déposées de HDMI Licensing LLC aux États-Unis et dans d'autres pays.
- VIERA Link™ est une marque de commerce de Panasonic Corporation.
- EZ Sync® est une marque de commerce de Panasonic Corporation.
- HDAVI Control™ est une marque de commerce de Panasonic Corporation.
- QuickTime et le logo QuickTime sont des marques de commerce ou des marques déposées de Apple Inc. et sont utilisées sous licence.
- Adobe est une marque de commerce ou une marque déposée de Adobe Systems Incorporated aux États-Unis et/ou dans d'autres pays.
- Mac et Mac OS sont des marques déposées de Apple Inc. aux États-Unis et dans d'autres pays.
- Windows et Windows Vista sont des marques déposées ou des marques de commerce de Microsoft Corporation aux États-Unis et(ou) dans d'autres pays.
- Les autres noms de systèmes et produits mentionnés dans ce manuel d'utilisation sont habituellement des marques déposées ou des marques de commerce des fabricants qui ont développé le système ou le produit.

Ce produit est sous licence AVC Patent Portfolio License pour un usage personnel et non commercial par le consommateur de (i) l'encodage vidéo en conformité avec la norme AVC ("AVC Video") et(ou) du (ii) décodage d'une vidéo AVC encodée par un consommateur agissant dans le cadre d'une activité personnelle et non commerciale et(ou) obtenue par un fournisseur vidéo autorisé à fournir des vidéos AVC. Aucun permis n'est accordé ou sera implicite pour n'importe quel autre usage. Des informations supplémentaires peuvent être obtenues auprès de MPEG LA, LLC. Visitez le site http://www.mpegla.com.

# **Panasonic**

Panasonic Canada Inc. 5770 Ambler Drive, Mississauga, Ontario L4W 2T3 (905) 624-5010 **www.panasonic.ca**

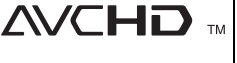

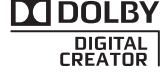

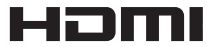

VIErnLink

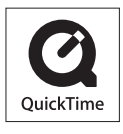